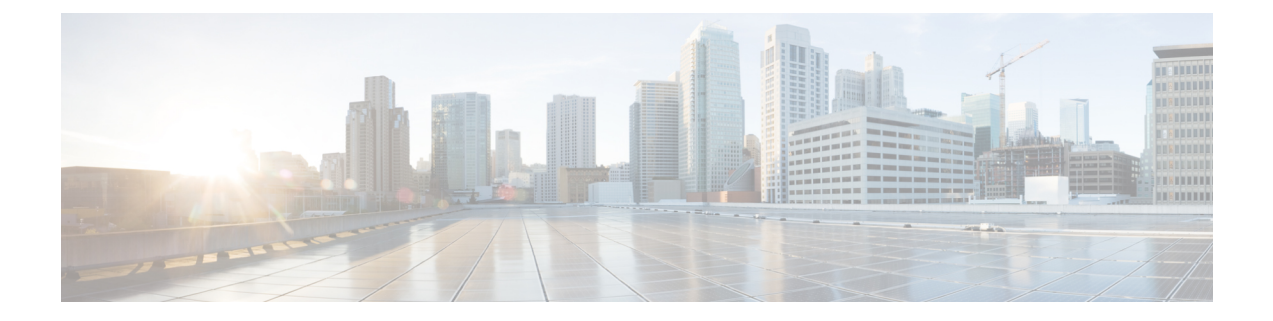

# サーバーとデータベースの保守

この章では、ローカルおよびリージョンサーバーの運用を管理および制御する方法について説 明します。

- [サーバーの管理](#page-0-0) (1 ページ)
- [反復タスクのスケジューリング](#page-3-0) (4 ページ)
- ログ (6 [ページ\)](#page-5-0)
- [データ整合性ルールの実行](#page-12-0) (13 ページ)
- サーバー [ステータスのモニターリングと報告](#page-15-0) (16 ページ)
- cnr.conf [ファイルの変更](#page-30-0) (31 ページ)
- DHCP および DNS [サーバーのトラブルシューティング](#page-34-0) (35 ページ)
- TAC [ツールの使用](#page-36-0) (37 ページ)
- TFTP [サーバーのトラブルシューティングと最適化](#page-39-0) (40 ページ)

# <span id="page-0-0"></span>サーバーの管理

ccm-admin ロールの server-management サブロールが割り当てられている場合、Cisco Prime Network Registrar サーバーを次のように管理できます。

- **Start** データベースをロードし、サーバーを起動します。
- **Stop** サーバーを停止します。
- **Reload** サーバーを停止し、再起動します。(保護された RR の更新であっても、すべて のRR更新に対してサーバーをリロードする必要はありません。詳細については、『*Cisco Prime Network Registrar 11.0 DHCP* ユーザーガイド』の「DNS アップデートの管理」の章 を参照してください)。
- **Check statistics** [統計の表示](#page-17-0) (18 ページ) を参照してください。
- **View logs** [ログの検索](#page-9-0) (10 ページ)を参照してください。
- **Manage interfaces** サーバー インターフェイスを管理する方法については、特定のプロト コルのページを参照してください。

サーバーの起動と停止は説明不要です。サーバーをリロードすると、CiscoPrimeNetworkRegistrar は、3 つの手順を実行します。つまり、サーバーを停止し、設定データをロードし、サーバー を再起動します。サーバーをリロードした後にのみ、設定の変更が使用されます。

CDNS、DNS、DHCP、および SNMP サーバーはデフォルトで有効になっており、リブート時 に開始されます。TFTP サーバーは、デフォルトでは有効になっていず、リブート時に起動し ません。これを変更するには、CLI で [**server**] *type* **enable** または **disable start-on-reboot** を使用 します。 (注)

DHCP、DNS、または TFTP サーバーの *exit-on-stop* 属性が有効になっている場合、属性が無効 になっている間は、最後の起動(リロード)からの統計情報とスコープ使用率のデータのみが 報告され、リロード全体の情報が表示されます。 (注)

# ローカル基本または詳細とリージョン **Web UI**

ユーザーのロールに応じて、次の方法でプロトコル サーバーを管理できます。

• **Local or regional cluster administrator** - [**Operate**] メニューから [サーバーの管理(**Manage Servers**)] を選択して、[サーバーの管理(Manage Servers))] ページを開きます。

サーバー管理へのローカルおよびリージョン クラスタ Web UI アクセスは同じですが、使 用可能な機能が異なります。リージョン管理者として、リージョン CCM サーバーとサー バーエージェントの状態と正常性を確認できます。ただし、統計、ログ、またはインター フェイスを停止、開始、リロード、または表示することはできません。

ローカルクラスタで、DHCP、DNS、CDNS、TFTP、またはSNMPサーバーを管理するに は、[サーバーの管理(Manage Servers)] ペインでサーバーを選択し、次のいずれかを実 行します。

- [統計(**Statistics**)] タブをクリックして、サーバーの統計を表示します。[\(統計の表](#page-17-0) 示 (18 [ページ\)](#page-17-0) を参照してください)。
- [View Log] 列の [Logs] タブをクリックして、サーバーのログメッセージを表示しま す。([ログの検索](#page-9-0) (10 ページ) を参照してください)。
- [サーバーの起動(**Start Server**)] ボタンをクリックして、サーバーを起動します。
- [サーバーの停止(**Stop Server**)] ボタンをクリックして、サーバーを停止します。
- [サーバーの再起動(**RestartServer**)]ボタンをクリックして、サーバーを再起動しま す。
- **Local cluster DNS administrator** [**Deploy**] メニューから [**DNS Server** ] を選択して、[DNS 権威サーバーの管理(Manage DNS Authoritative Server))] ページを開きます。

統計、起動ログ、ログ、HA DNS サーバー ステータス、サーバーの起動、サーバーの停 止、およびサーバーの再起動機能のほかに、[コマンド(**Commands**)] ボタンをクリック して [DNS コマンド(DNS Commands)] ダイアログ ボックスを開くと、その他の機能を 実行することもできます。

サーバー コマンドの機能は、次のとおりです。

- すべてのゾーン転送の強制(『*CiscoPrimeNetworkRegistrar 11.0*権限のあるキャッシュ *DNS* ユーザーガイド』の「ゾーン転送の有効化」の項を参照) - [実行(**Run**)] アイ コンをクリックします。これは、CLI の **dns forceXfer secondary** と同じです。
- すべてのゾーンのスカベンジング(『*Cisco Prime Network Registrar 11.0 DHCP* ユー ザーガイド』の「動的レコードのスカベンジング」の項を参照) - [実行(**Run**)] ア イコンをクリックします。これは、CLI での **dns scavenge** と同じです。
- **Local cluster Caching DNS server—** [**Deploy**] メニューから [**CDNS Server** ] を選択して、 [DNSキャッシングサーバーの管理(Manage DNSCachingServer))]ページを開きます。

統計、起動ログ、ログ、サーバーの起動、サーバーの停止、およびサーバーの再起動機能 のほかに、[コマンド(**Commands**)] ボタンをクリックして [DNS コマンド(DNS Commands)] ダイアログ ボックスを開くと、その他の機能を実行することもできます。

詳細およびエキスパート モードでは、キャッシング CDNS キャッシュをフラッシュし、 リソース レコードをフラッシュできます。コマンドを実行するには、[コマンド (Commands)] ボタンをクリックします。

• **Local cluster DHCP administrator** - [**Deploy**] メニュー の [**DHCP** サーバー(**Server**)] をク リックして、[DHCP サーバーの管理(Manage DHCP Server))] ページを開きます。

統計、起動ログ、ログ、サーバーの起動、サーバーの停止、およびサーバーの再起動機能 のほかに、[コマンド(**Commands**)] ボタンをクリックして [DHCP サーバー コマンド (DHCPServerCommands)]ダイアログボックスを開くと、その他の機能を実行すること もできます。

このページには、制限 ID を使用したリース取得機能が用意されています。これにより、 共通の制限識別子を使用して関連付けられているクライアントを検索できます( 『*Cisco Prime Network Registrar 11.0 DHCP* ユーザーガイド』の「管理オプション 82 の制限」を参 照)。[IP アドレス(IP Address)] フィールドに、現在アクティブなリースの IP アドレス を少なくとも 1 つ入力して、[実行(**Run**)] アイコンをクリックします。また、制限 ID 自体を*nn***:***nn***:***nn*の形式で入力するか、文字列(**"***nnnn***"**)として入力することもできます。 その場合は、IPアドレスが検索対象のネットワークになります。この機能は、CLIの**dhcp limitationList** *ipaddress* [*limitation-id*] **show**と同じです。

# **CLI** コマンド

CLI では、リージョン クラスタは CCM サーバー管理のみを許可します。

- サーバーを起動するには、**server** *type* **start** を使用します(または単に *type* **start**、たとえ ば、**dhcp start**)。
- サーバーを停止するには、**server** *type* **stop** を使用します(または単に *type* **stop**、たとえ ば、**dhcpstop**)。サーバーを停止する場合は、まず、**save**コマンドを使用して保存するこ とをお勧めします。
- サーバーをリロードするには、**server** *type* **reload** を使用します(または単に *type* **reload**、 たとえば、**dhcp reload**)。Cisco Prime Network Registrar は、選択したサーバーを停止し、 設定データをロードしてから、サーバーを再起動します。

• サーバーの属性を設定または表示するには、[**server**] *type* **set** 属性**=**値または [**server**]*type* **show** を使用します。次に例を示します。

nrcmd> **ccm set ipaddr=192.168.50.10**

# <span id="page-3-0"></span>反復タスクのスケジューリング

ローカル クラスタ Web UI の基本および詳細ユーザー モードでは、多数の反復タスクをスケ ジュールできます。タスクは、次のとおりです。

- DHCP サーバーをリロードします。
- DNS サーバーをリロードします。
- キャッシング DNS サーバーをリロードします。
- DHCP フェールオーバー サーバー ペアの同期:
	- メイン DHCP サーバーをリロードします。
	- フェールオーバー設定をバックアップ DHCP サーバーに同期させます。
	- バックアップ DHCP サーバーをリロードします。
- 高可用性 (HA) DNS サーバー ペアの同期:
	- メイン DNS サーバーをリロードします。
	- HA DNS 設定をバックアップ DNS サーバーに同期させます。
	- バックアップ DNS サーバーをリロードします。
- ゾーン分散マップの同期:
	- プライマリ DNS サーバーまたは HA メインサーバーをリロードします。
	- ゾーン分散マップを同期します。
	- バックアップ HA DNS サーバーをリロードします(設定されている場合)。
	- セカンダリ DNS サーバーをリロードします。
- DNS 更新マップの同期:
	- DNS 更新マップを DHCP サーバーと DNS サーバーに同期します。
	- ローカルサーバーとリモートサーバーをリロードします。

# ローカル基本または詳細 **Web UI**

これらの反復サーバー タスクを 1 つ以上セットアップするには、次の手順を実行します。

- ステップ **1 Operate** メニューから、[サーバー(**Servers**)] サブメニューの **Schedule Tasks** を選択して、[スケジュール されたタスクの一覧表示/追加(List/Add Scheduled Tasks)] ページを開きます。
- ステップ **2** 左側の [スケジュールされたタスク(Scheduled Tasks)] ペインの [スケジュールされたタスクの追加(**Add Scheduled Task**)] アイコンをクリックして、[スケジュールされたタスクの追加(Add Scheduled Task)] ページを開きます。
- ステップ **3** 適切なフィールドに値を入力します。
	- a) スケジュールされたタスクの名前。これは、任意の識別テキスト文字列にすることができます。
	- b) 次のように、使用可能なタスク タイプのリストからプルダウンします。
		- **dhcp-reload**:DHCP サーバーをリロードします。
		- **dns-reload**:DNS サーバーをリロードします。
		- **cdns-reload**:キャッシング DNS サーバーをリロードします。
		- **sync-dhcp-pair**:DHCP フェールオーバーサーバーペアを同期し、サーバーをリロードします。
		- **sync-dns-pair**:HA DNS フェールオーバーサーバーペアを同期し、サーバーをリロードします。
		- **sync-zd-map**:ゾーン分散マップを同期し、サーバーをリロードします。
		- **sync-dns-update-map**:DNS 更新マップを同期し、サーバーをリロードします。
	- c) [Schedule Interval] フィールドに、15m や 4w2d など、スケジュールされたタスクの時間間隔を入力しま す。
- ステップ **4 Add Scheduled Task** をクリックします。
- ステップ **5** [スケジュールされたタスクの一覧表示/追加(List/Add Scheduled Tasks)] ページのタスクの名前をクリッ クした場合、[スケジュール済みタスクの編集(Edit Scheduled Task)] ページで、タスクの実行中に発生し た最後のステータスまたは最後のエラー(存在する場合)のリストを([タスクステータス(Task Status)] セクションで)確認できます。**Run Now** をクリックして、タスクを今すぐ実行します。
	- HA DNS サーバーがパートナーと通信する前に HA が有効になっている場合、DNS サーバーの起 動とバックグラウンドのロードが遅くなります。DNS サーバーをリロードまたは再起動する前 に、HA DNS サーバーがパートナーと通信できるようにする必要があります。 (注)

# **CLI** コマンド

**task** コマンドにより、スケジュール済みタスクオブジェクトを設定できます。これらのオブ ジェクトにより、定期的な操作を自動的に実行できます。

スケジュール済みタスクを作成するには、**task** *name* **create** *task-type interval* [*sync-obj*] [*attribute*=*value*]を使用します。*task-type*により、スケジュールするタスクのタイプを制御でき ます。使用可能なタスクタイプは、dhcp-reload、dns-reload、cdns-reload、sync-dhcp-pair、 sync-dns-pair、sync-zd-map、および sync-dns-update-map です。

スケジュール済みタスクを削除するには、**task** *name* **delete** を使用します。

スケジュール済みタスクを編集するには、**task** *name* **set** *attribute*=*value* [*attribute*=*value* ...] を使 用します。

# <span id="page-5-0"></span>ログ

# <span id="page-5-1"></span>ログ ファイル

次の表では、/var/nwreg2/{local | regional}/logs ディレクトリ内の Cisco Prime Network Registrar ロ グファイルについて説明します。

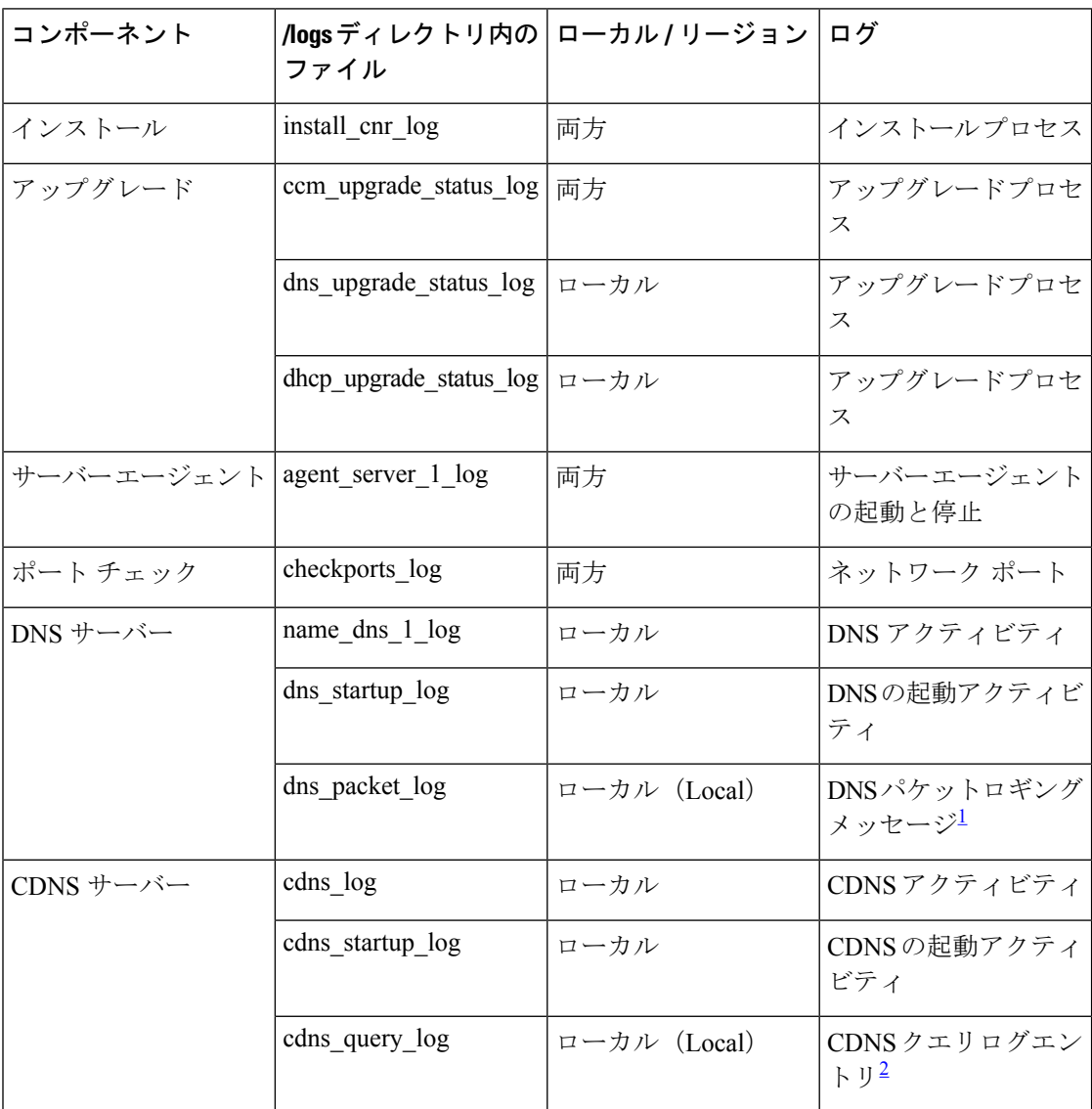

表 **<sup>1</sup> : .../logs** ディレクトリ内のログ ファイル

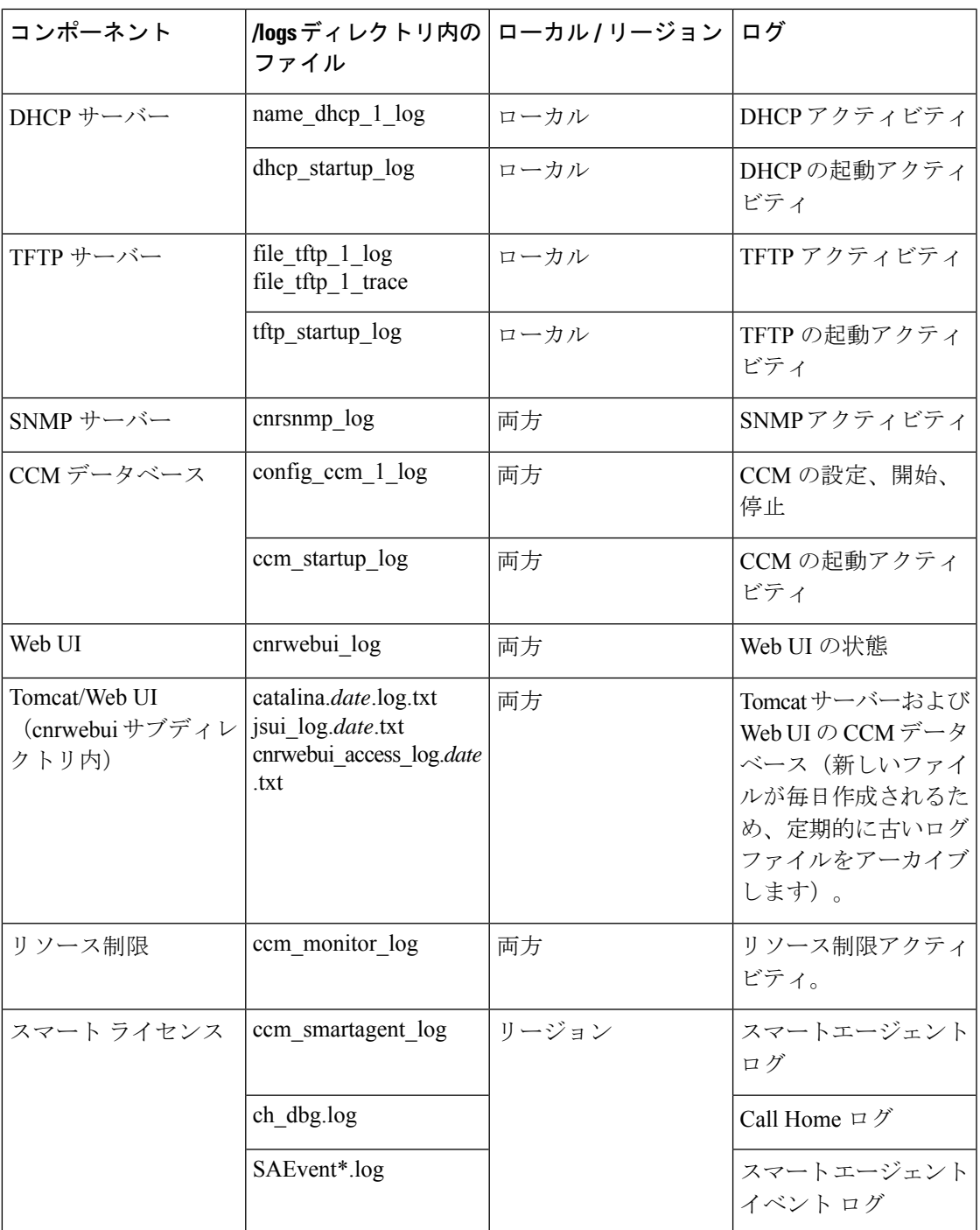

<span id="page-6-1"></span><span id="page-6-0"></span><sup>1</sup> packet-logging が有効になっており、「packet」が packet-logging-file として設定されてい る場合は、パケットロギングメッセージがdns\_packet\_logファイルにログ記録されます。 このログファイルを表示するには、サーバーを再起動します。

2 クエリログ設定を有効になっている場合、クエリログエントリが cdns\_query\_log ファイ ルにログ記録されます。

DNS、DHCP、CDNS、CCM、および TFTP サーバーは、それぞれ事前設定された最大サイズ の 10 MB を持つ多数のログ ファイルを生成できます。この事前設定値は、新規インストール にのみ適用されます。

11.0より前のバージョンからのアップグレードでは、古い事前設定済み (または明示的に設定 された)値の 100 万バイトがログファイルに使用されます。 (注)

最初のログ ファイル名には \_log サフィックスが付きます。このファイルの最大サイズに達す ると、その名前に .01 バージョン拡張子が付加され、バージョン拡張子なしで新しいログ ファ イルが作成されます。各バージョン拡張子は、作成された新しいファイルごとに1ずつ増分さ れます。ファイルが設定された最大数に達すると、最も古いファイルが削除され、次に古い ファイルがその名前を引き継ぎます。DNS、DHCP、CDNS、CCM、および TFTP サーバーの 場合、通常の最大数は 10 です。

Cisco Prime Network Registrar には server\_startup\_log ファイルもあります。これは、CCM、 DHCP、DNS、および TFTP サーバーに適用されます。これらのファイルは、サーバーの起動 フェーズとシャットダウン フェーズをログに記録します(情報は通常のログ ファイル情報と 同様です)。サーバーのスタートアップ ログ ファイルは、サーバーが最後に起動したときに 報告された問題の診断に役立ちます。

これらの起動ログの数はサーバーに対して 4 で固定されており、サイズはサーバーあたり 10 MB に固定されています。

一部のユーザー コマンドでは、クラスタへの個別の接続が原因で、サーバー エージェント ロ グにユーザー認証エントリを作成できます。これらを別のユーザーによるシステム セキュリ ティ違反として解釈しないでください。 (注)

ロギングは、Syslog に転送することもできます。cnr.conf [ファイルの変更](#page-30-0) (31 ページ) を参 照してください。

### **CLI** コマンド

CLI で[**server**] *type* **serverLogs show**を使用して、DNS、DHCP、および TFTP サーバーの設定済 み最大値を確認できます。これらのプロトコルのサーバー ログ ファイルの最大数(*nlogs*)と 最大サイズ(*logsize*)が表示されます。これらのパラメータは、[**server**] *type* **serverLogs set nlogs**=*nlogs* **logsize**=*logsize*を使用して調整できます。その他のログ ファイルについては、これ らの最大値を調整することはできません。

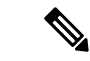

(注) CiscoPrime Network Registrar を再起動するまで、サーバー ログへの変更は有効になりません。

# サーバー イベントのロギング

Cisco Prime Network Registrar を起動すると、Cisco Prime Network Registrar システム アクティビ ティのロギングが自動的に開始されます。Cisco Prime Network Registrar はデフォルトで /var/nwreg2/{local |regional}/logsディレクトリ内にすべてのログを維持します。これらのログを 表示するには **tail -f** コマンドを使用します。

#### ローカル基本または詳細とリージョン **Web UI**

サーバーのロギングをWebUIで使用するには、サーバーの[サーバーの管理(Manage Servers)] ページを開き[\(サーバーの管理](#page-0-0) (1 ページ) を参照)、[ログ(Logs)] タブをクリックしま す。サーバーのログページが開きます。ログは時間順に表示され、最新のエントリを含むペー ジから順に表示されます。以前のエントリを確認する必要がある場合は、ページの上部または 下部にある左矢印をクリックします。

#### <span id="page-8-0"></span>関連項目

[ログの検索](#page-9-0) (10 ページ)

[ロギングの形式と設定](#page-8-0) (9ページ)

# ロギングの形式と設定

サーバー ログ エントリには、次のカテゴリが含まれます。

- **Activity** サーバーのアクティビティをログに記録します。
- **Info** 起動やシャットダウンなど、サーバーの標準動作をログに記録します。
- **Warning** 要求の処理中に、無効なパケット、ユーザーのミスコミュニケーション、また はスクリプトのエラーなどの警告をログに記録します。
- **Error**-メモリ不足、リソースの取得ができない、または設定のエラーなど、サーバーが正 常に動作しないイベントをログに記録します。

### ローカル基本または詳細とリージョン **Web UI**

ログに記録するイベントに影響を与えることができます。たとえば、ローカルクラスタのDNS および DHCP サーバーのロギングを設定するには、次のようにします。

• **DNS** - [導入(**Deploy**)] メニューから、[**DNS**] サブメニューで [**DNS** サーバー(**DNS Server**)] を選択して、[DNS サーバーの管理(Manage DNS Server)] ページを開きます。 サーバーの名前をクリックして、[DNS サーバーの編集(Edit DNS Server)] ページを開き ます。[ログ設定(Log Settings) ]セクションを展開して、ログ設定を表示します。必要に 応じて属性を変更し、[保存(**Save**)]をクリックして、サーバーをリロードします。(DNS サーバーのパフォーマンスを最大化するためのログ設定については、『*CiscoPrimeNetwork Registrar 11.0* 権限のあるキャッシュ *DNS* ユーザーガイド』の「DNS サーバーのトラブル シューティング」の項の表を参照してください)。

- **DHCP**-[導入(**Deploy**)]メニューから、[**DHCP**]サブメニューの[**DHCP**サーバー(**DHCP Server**)] を選択して、[DHCP サーバーの管理(Manage DHCP Server)] ページを開きま す。サーバーの名前をクリックして、[DHCPサーバーの編集(EditDHCPServer)]ページ を開きます。[Logging] セクションを展開して、ログ設定を表示します。必要に応じて属 性を変更し、[保存(**Save**)] をクリックして、サーバーをリロードします。(DHCP サー バーのパフォーマンスを最大化するためのログ設定については、『*Cisco Prime Network Registrar 11.0 DHCP* ユーザーガイド』の「DHCP サーバーの調整」の項の表を参照してく ださい)。
- **CCM** [Operate] メニューで、[Servers] サブメニューから [Manage Servers] を選択し、[Manage Servers] ページを開きます。サーバーの名前をクリックして、[Edit Local CCM Server] ペー ジを開きます。[Logging] セクションを展開して、ログ設定を表示します。属性に必要な 変更を加え、[Save] をクリックします(必要なログカテゴリを有効または無効にするに は、CCM サーバーの管理の表を参照してください)。

#### <span id="page-9-0"></span>**CLI** コマンド

それぞれのサーバーについて、**dns set log-settings**=*value*、**dhcp set log-settings**=*value*、**ccm set log-settings**=*value*、および **tftp set log-settings**=*value* を使用します。

# ログの検索

Web UI は、アクティビティおよび起動ログ ファイル内のエントリを検索する便利な方法を提 供します。正規表現文字列エントリを使用して、特定のメッセージ テキスト、ログ メッセー ジ ID、およびメッセージのタイムスタンプを検索できます。ページの上部または下部にある [検索(Search)] アイコンの横にあるテキスト フィールドに、正規表現構文で検索文字列を入 力します。(たとえば、**name?** と入力すると、ログ ファイル内の文字列 *name* の出現が検索さ れます)。[検索(**Search**)] アイコンをクリックすると、ログ検索の結果が表示されます。 テーブルビューとテキストビューを切り替えるには、ページの上部と下部で使用可能な[ペー ジ(Page)] アイコンをクリックします。

メッセージの全文を表示するには、ログ メッセージの名前をクリックします。[ログ検索結果 (Log Search Result)] ページの **Close** をクリックすると、ブラウザ ウィンドウが閉じます。

# 変更ログの表示

Web UI で、設定に関連付けられている変更ログとタスクを表示できます。

#### ローカルおよびリージョン **Web UI**

**Operate**メニューから**ChangeLog**を選択します。変更ログを表示するには、ccm-adminまたは regional-admin ロールのデータベース サブロールが割り当てられている必要があります。

• [変更ログの表示(View Change Log)] ページ には、すべての変更ログが DBSN 名でソー トされて表示されます。リストの下部を表示するには、ページの左下にある右矢印をク リックします。変更ログエントリのDBSN番号をクリックして、[変更セットの表示 (View Change Set)] ページを開きます。

[変更ログの表示(View ChangeLog)]ページでは、リストをフィルタリングして、手動で トリミングし、ファイルに保存することができます。次によって、リストをフィルタリン グできます。

- 開始日と終了日
- 変更を開始した管理者
- 設定オブジェクト クラス
- 特定のオブジェクト
- OID-00:00:00:00:00:00:00:00 の形式のオブジェクト識別子 (ID)
- サーバー
- データベース

**Filter List** または **Clear Filter** をクリックします(セッション中に保持されるフィルタをクリア します)。[より古い(older than)] フィールドに日数の値を設定し、[削除(**Delete)**] アイコン をクリックすることによって、レコードをトリミングするまでの日数を設定することで、変更 ログのトリミングを開始できます。

変更ログエントリをカンマ区切り値(CSV)ファイルに保存するには、[**CSV**形式で保存(**Save to CSV Format**)] アイコンをクリックします。

タスクが変更ログに関連付けられている場合は、[変更セットの表示(View Change Set)] ペー ジに表示されます。タスク名をクリックして、[CCM タスクの表示(View CCM Task)] タスク ページを開くことができます。

### **CLI** コマンド

expert コマンド **ccm trimChangeSets** *delete-age* [*db-max-records*] を使用し、指定された引数を使 用して変更セット(変更ログ)のトリムを開始します。シンタックスと属性の説明について は、/docs ディレクトリの CLIGuide.html ファイルの **expert** コマンドを参照してください。

# $\boldsymbol{\mathbf{\Lambda}}$

上記の操作は通常必要ではなく、指定された値を使用します。これは、CCM によって実行さ れる定期的なトリムとは異なる場合があります。このコマンドは、保持する必要があるデータ を削除する可能性があるため、十分に注意して使用してください。 警告

変更ログレコード(CSV 形式)をエクスポートするには、**export changeLog** *filename* [*attribute*=*value* ...] [**-all**] を使用します。

# サーバー ログ設定の動的更新

DHCP および DNS サーバーは、サーバーの設定中にのみ、サーバーのログに変更を登録しま す。これは、リロード時に発生します。サーバーのリロードには時間がかかります。CiscoPrime Network Registrar では、DHCP および DNS サーバーは、リロードせずに、ログ設定に変更を登 録できます。

#### ローカル基本または詳細 **Web UI**

DHCP サーバーのログ設定を動的に更新するには、次の手順を実行します。

- ステップ **1** [展開(**Deploy**)] メニューから、[**DHCP**] サブメニューの [**DHCP** サーバー(**DHCP Server**)] を選択しま す。[DHCP サーバーの管理 (Manage DHCP Server) | ページが表示されます。
- ステップ **2** 左側のペインで DHCP サーバーの名前をクリックして、[DHCP サーバーの編集(Edit DHCPServer)] ペー ジを開きます。
- ステップ **3** 必要に応じて設定を変更します。
- ステップ **4** ページ下部の[保存(**Save**)]をクリックします。新しいログ設定がDHCPサーバーに適用されます。[DHCP サーバーの管理(Manage DHCP Server)] ページに、更新されたページ更新時間が表示されます。

#### ローカル基本または詳細 **Web UI**

DNS サーバーのログ設定を動的に更新するには、次の手順を実行します。

- ステップ **1** [展開(**Deploy**)] メニューから、[**DNS**] サブメニューの [**DNS** サーバー(**DNS Server**)] を選択します。 [DNS サーバーの管理 (Manage DNS Server) 1ページが開きます。
- ステップ **2** 左側のペインで DNS サーバーの名前をクリックして、[DNS サーバーの編集 (Edit DNS Server)] ページ を開きます。
- ステップ **3** 必要に応じて設定を変更します。
- ステップ **4** ページ下部の [保存(**Save**)]をクリックします。新しいログ設定が DNS サーバーに適用されます。[DNS サーバーの管理(Manage DNS Server)] ページに、更新されたページ更新時間が表示されます。
	- dhcp-edit-mode または dns-edit-mode が synchronous に設定されていて、サーバーが実行中の場合、 サーバー ログ設定の変更はサーバーに伝達されます。 (注)

### **CLI** コマンド

CLIを使用してDHCPまたはDNSサーバーのログ設定を動的に更新するには、適切なedit-mode が synchronous に設定されている必要があります。サーバー ログ設定を変更した後、save コマ ンドを使用して設定を保存します。

次に例を示します。

```
nrcmd> session set dhcp-edit-mode=synchronous
nrcmd> dhcp set log-settings=new-settings
nrcmd> save
```
# <span id="page-12-0"></span>データ整合性ルールの実行

整合性ルールを使用して、重複するアドレス範囲やサブネットなど、データの不整合をチェッ クできます。データ整合性ルールは、リージョンおよびローカル クラスタで設定できます。

[整合性ルールの一覧表示 (List Consistency Rules) ]ページのテーブルには、これらのルールが 記載されています。実行するルールの横にあるチェックボックスをオンにします。

cnr\_rules など、Java SDK を使用する Java ツールを実行するときには、UNIX のロケール パラ メータを en\_US.UTF-8 に設定する必要があります。 (注)

[整合性ルールの一覧表示(ListConsistencyRules)]ページには、すべてのルールを選択する機 能と、選択をクリアする機能が含まれています。各ルール違反の詳細を表示したり、出力を表 示したりすることができます。ユーザーが行ったルール選択は、ユーザーセッション中は永続 的です。

# ローカルおよびリージョン **Web UI**

整合性ルールを実行するには、次の手順を実行します。

- ステップ **1 Operate** メニューから、レポート(**Reports**)] サブメニューの **Consistency Reports** を選択します。 [整合性ルールの一覧表示 (List Consistency Rules) 1ページが表示されます。
- ステップ **2** リストされた各整合性ルールのうち、適用するルールのチェックボックスをオンにします。
	- すべてのルールを選択するには、**Select All Rules** リンクをクリックします。
	- すべての選択をクリアするには、**Clear Selection** リンクをクリックします。

ステップ **3 Run Rules** をクリックします。

[整合性ルール違反(Consistency Rules Violations)] ページが表示されます。ルールは違反タイプによって 分類されます。

- 違反の詳細を表示するには、**Show Details** リンクをクリックします。
- 出力を表示するには、ページ アイコンをクリックします。
- [**XML** の表示(**Display XML**)] をクリックして、出力を XML 形式で表示します。
- ステップ **4 Returnto Consistency Rules** をクリックして、[整合性ルールの一覧表示(List Consistency Rules)] ページに 戻ります。

# **CLI** ツール

コマンドラインから **cnr\_rules** 整合性ルール ツールを使用して、データベースの不整合がない かどうかを確認します。このツールを使用して、ルールの結果をテキストファイルまたはXML ファイルでキャプチャすることもできます。

cnr\_rules ツールは .../usrbin/cnr\_rules ディレクトリにあります。

**cnr\_rules** ツールを実行するには、次のように入力します。

> **cnr\_rules -N** *username* **-P** *password* [options]

- **–N** *username* 指定された username を使用して認証します。
- **–P** *password* 指定された password を使用して認証します。
- [オプション(*options*)] 次の表に示すように、ツールの修飾オプションについて説明し ます。オプションを入力しなかった場合は、コマンドの使用法が表示されます。

#### 表 **2 : cnr\_rules** オプション

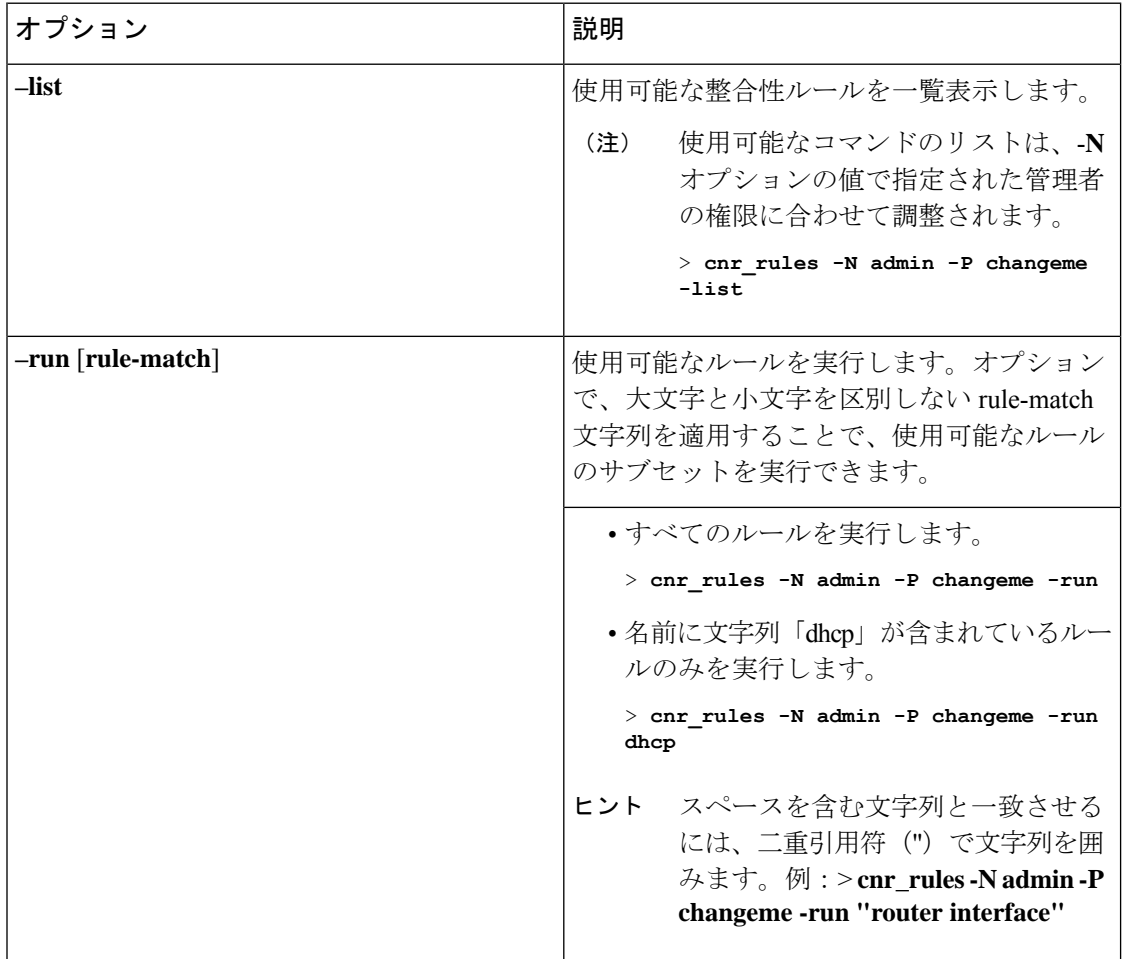

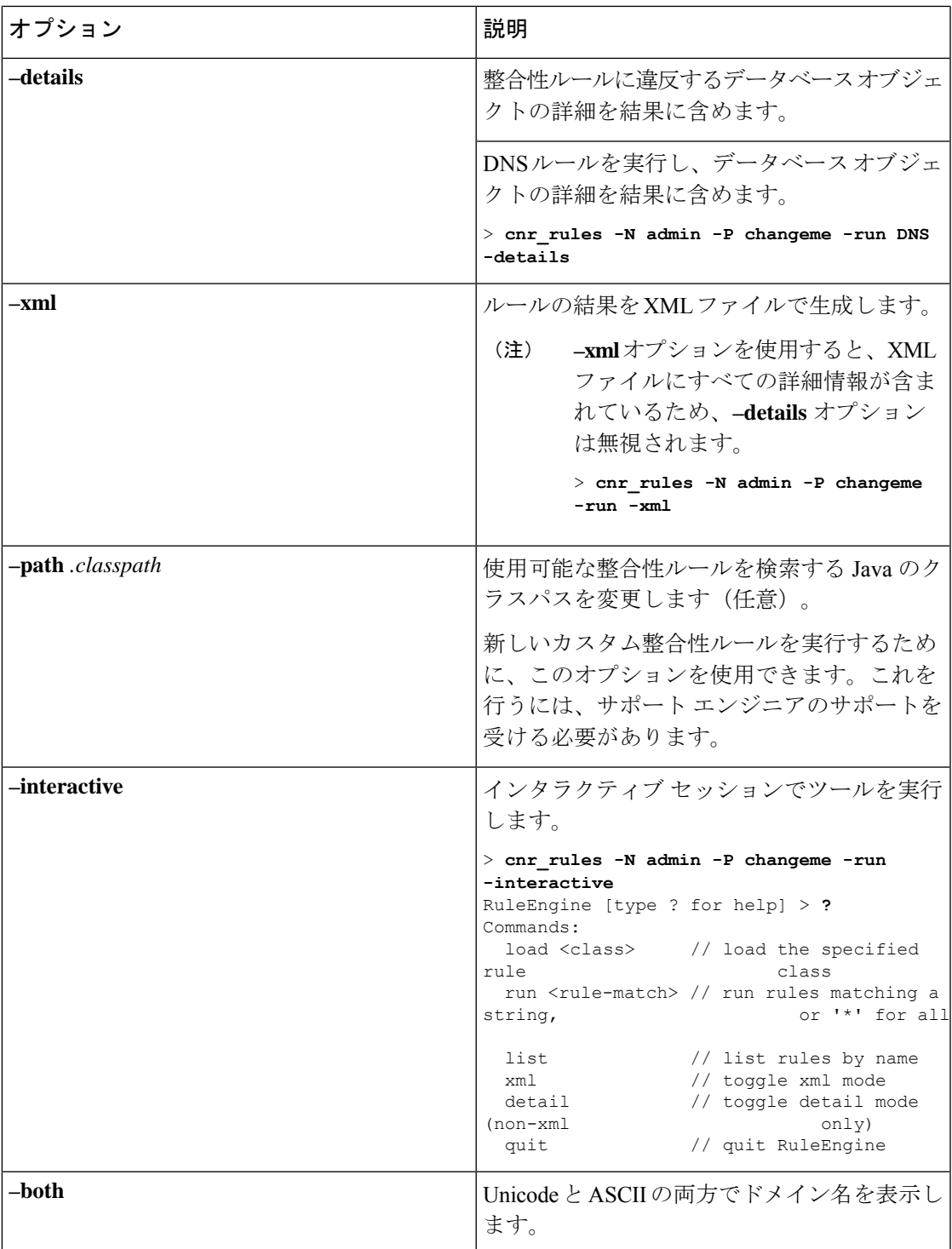

上記のコマンドの出力を別のファイルにリダイレクトできます。ルールの結果をキャプチャす るには、次の構文を使用します。

• テキスト ファイル:

Ι

> **cnr\_rules -N** *username* **-P** *password* **-run -details >** *filename***.txt**

• XML ファイル:

> **cnr\_rules -N** *username* **-P** *password* **-run -xml >** *filename***.xml**

# <span id="page-15-0"></span>サーバー ステータスのモニターリングと報告

サーバーのステータスのモニターリングには、次のチェックが含まれます。

- 状態
- 正常性
- 統計
- ログ メッセージ
- アドレス使用状況
- 関連サーバー (DNS および DHCP)
- リース(DHCP)

# 関連項目

[サーバーの状態](#page-15-1) (16 ページ) [正常性の表示](#page-16-0) (17 ページ) [統計の表示](#page-17-0) (18 ページ) IP [アドレスの使用状況の表示](#page-26-0) (27 ページ) [関連サーバーの表示](#page-27-0) (28 ページ) [リースの表示](#page-30-1) (31 ページ)

## <span id="page-15-1"></span>サーバーの状態

すべての Cisco Prime Network Registrar プロトコル サーバー(DNS、DHCP、SNMP、および TFTP)は、次の状態で構成される状態マシンを通過します。

- **Loaded** サーバー エージェントがサーバーを起動した後の最初のステップ(過渡的)。
- **Initialized** サーバーが停止したか、設定に失敗しました。
- **Unconfigured** サーバーは設定の失敗が原因で動作していません(過渡的)。
- **Stopped** サーバーは管理上停止しており、動作していません (過渡的)。
- **Running** サーバーは正常に動作しています。

2つの基本的状態が初期化され、実行されます。これは、サーバーの状態遷移が速すぎて、他 の状態は基本的に非表示になるためです。通常、サーバーエージェントがサーバーを起動する ときには、サーバーに起動するように通知します。サーバープロセスが起動し、状態をロード 済みに設定してから、実行状態に移行します。サーバーを停止すると、状態は初期化済みに戻 り、再起動すると、再ひ実行中まで移行します。何らかの理由で設定に失敗した場合は、停止 した場合と同様に、初期化済みに戻ります。

また、プロセスが終了したときにサーバーが非常に短時間だけ遷移する終了中状態もありま す。ユーザーインターフェイスは、サーバーの無効化を検討することもありますが、これはほ とんど発生せず、サーバー プロセスがまったく存在しない(サーバー プロセスを起動しない ようにサーバー エージェントが命令された)場合に限られます。

# <span id="page-16-0"></span>正常性の表示

サーバーの正常性の側面、つまりサーバーがどの程度正常に実行されているかを表示できま す。次の項目はサーバーの正常性を損なうことがあるため、ステータスを定期的にモニターす る必要があります。次について:

- サーバー エージェント(ローカルおよびリージョン クラスタ)
- CCM サーバー(ローカルおよびリージョン クラスタ)
- DNS サーバー(ローカル クラスタ):
	- 設定エラー
	- メモリ
	- ディスク領域使用率
	- ルート サーバーへの接続不可
- キャッシュ DNS サーバー(ローカル クラスタ)
- DHCP サーバー (ローカル クラスタ):
	- 設定エラー
	- メモリ
	- ディスク領域使用率
	- パケット キャッシングの低下
	- 指定されたパケット制限に適合しないオプション
	- 使用可能なリースがない
- TFTP サーバー (ローカルクラスタ):
	- メモリ
	- ソケットの読み取りまたは書き込みエラー
	- 過負荷しきい値の超過と要求パケットのドロップ

#### サーバーの正常性ステータス

サーバーの正常性ステータスは、0 ~ 10 の値があります。値 0 は、サーバーが動作していない ことを意味し、10はサーバーが稼働していることを意味します。一部のサーバーでは、0また は 10 のみが報告され、その間は何も報告されません。サーバーが 1 ~ 9 の値を報告した場合、 問題が発生していることを示す条件が検出されたことを意味します。サーバーの実際のパフォー マンスには関係ありません。そのため、サーバーの正常性が 1 ~ 9 の値である場合、サーバー ログ ファイルを確認して、どのようなエラーが記録されたかを確認する必要があります。

アクティビティのレベルとログファイルのサイズと数によっては、サーバーの正常性を低下さ せる条件がログ ファイルに表示されない場合があります。ログ ファイルを確認することが重 要ですが、サーバーはサーバーの正常性を低下させるすべての条件をログに記録するわけでは ありません。 (注)

次の条件は、DHCP サーバーの正常性を低下させることがあります。

- 設定エラー(サーバーの起動時または再起動時に発生します)
- サーバーがメモリ不足条件を検出したとき
- パケット受信障害が発生したとき
- サーバーの要求または応答バッファ不足のため、パケットがドロップされたとき
- サーバーが応答パケットを構築できないとき

TFTP サーバーにも同様の条件があります。

 $\mathcal{L}$ 

正常性の値の範囲は0(サーバーが動作していない)から 10(最高レベルの正常性)までで す。ゼロはサーバーが動作していないことを意味し、ゼロより大きい値はサーバーが動作して いることを意味することを理解したうえで、正常性ステータスの正確な値(1〜10)は無視す ることを推奨します。*install-path*/usrbinで**cnr\_status**コマンドを実行してローカルクラスタサー バーが実行しているかどうかを確認できます。ローカル クラスタ サーバーが実行しているか どうかを確認する方法の詳細については、*Cisco Prime Network Registrar 11.0* インストールガイ ド を参照してください。 ヒント

#### ローカル基本または詳細とリージョン **Web UI**

[操作(**Operate**)] メニューから、[サーバーの管理(**Manage Servers**)] を選択します。[サー バーの管理(Manage Servers)] ページで、各サーバーの状態と正常性を確認します。

#### <span id="page-17-0"></span>**CLI** コマンド

[**server**]タイプ **getHealth**を使用します。数値 10 は、最高レベルの正常性を示し、0 はサーバー が動作していないことを示します。

## 統計の表示

サーバー統計を表示するには、サーバーが実行している必要があります。

#### ローカル基本または詳細とリージョン **Web UI**

[サーバーの管理(ManageServers)]ページに移動し、左側のペインでサーバーの名前をクリッ クしてから、[統計(**Statistics**)] タブをクリックします(使用可能な場合)。[サーバー統計 (Server Statistics)] ページで、属性の名前をクリックして、ポップアップ ヘルプを表示しま す。

DHCP、DNS、および CDNS 統計は、それぞれ 2 つの統計グループに分かれています。最初の グループは合計統計であり、2 番目のグループはサンプル統計です。合計統計は、時間の経過 とともに累積されます。サンプル統計は、設定可能なサンプル間隔の間に発生します。2 つの カテゴリの名前は、サーバーごと、またユーザーインターフェイスごとに異なり、次の表に示 されています。

表 **3 :** サーバー統計のカテゴリ

| サーバー        | ユーザーインターフェ   合計統計(コマンド)<br>イス |                                                         | サンプル統計(コマン<br>$ F\rangle$                                        |
|-------------|-------------------------------|---------------------------------------------------------|------------------------------------------------------------------|
| <b>DHCP</b> | Web UI                        | 合計統計                                                    | アクティビティ要約                                                        |
|             | <b>CLI</b>                    | 最後のDHCPサーバー<br>プロセスの開始以降の<br>合計カウンタ。<br>(dhep getStats) | 最後のサンプル間隔中<br>に収集されたサンプル<br>カウンタ。これらは、<br>サンプル期間ごとに1<br>回更新されます。 |
|             |                               |                                                         | (dhcp getStats server<br>sample)                                 |
| <b>DNS</b>  | Web UI                        | 合計統計                                                    | サンプル統計                                                           |
|             | <b>CLI</b>                    | 最後のサーバープロセ<br>スの開始以降の合計カ<br>ウンタ。<br>(dns getStats)      | 現在のサンプル間隔中<br>に収集されているサン <br>プルカウンタ。これら<br>は絶えず更新されま<br>す。       |
|             |                               |                                                         | (dns getStats<br>performance sample)                             |
| <b>CDNS</b> | Web UI                        | 合計統計                                                    | サンプル統計                                                           |
|             | <b>CLI</b>                    | 最後のサーバープロセ<br>スの開始以降の合計カ<br>ウンタ。                        | 最後のサンプル間隔以<br>降にサンプリングされ<br>たカウンタ。                               |
|             |                               | (cdns getStats server<br>total)                         | (cdns getStats server<br>sample)                                 |

サンプル カウンタをセットアップするには、サーバーの *collect-sample-counters* 属性または activity-summaryと呼ばれる*log-settings*属性値のいずれかをアクティブにする必要があります。 また、各サーバーのサンプル間隔の *log-settings* 値を設定することもでき、5 分に事前設定され ています。*collect-sample-counters*属性は、DNSサーバーの場合はtrueに事前設定されています が、DHCP サーバーの場合は false に事前設定されています。たとえば、サンプル カウンタを 有効にし、DHCP の間隔を設定するには、DHCP サーバーの次の属性を設定します。

• *collect-sample-counters* を有効化(**dhcp enable collect-sample-counters**)

- activity-summary の *log-settings* を設定(**dhcp set log-settings=activity-summary**)
- *activity-summary-interval* を 5m に設定(**dhcp set activity-summary-interval=5m**)

#### **CLI** コマンド

CLI では、[**server**] *type* **getStats** を使用する場合、DNS については表 4 : [DNS](#page-20-0) 統計 、DHCP につ いては表 5 : [DHCP](#page-23-0) 統計 、TFTP については表 6 : [TFTP](#page-24-0) 統計 、 で説明されているように、統計 は波カッコで囲まれ、その後に一連のフィールドが続きます。**server** *type* **getStats all** コマンド は、より冗長であり、各統計が 1 行ずつ表示されます。追加の **sample** キーワードを使用する と、サンプル統計のみが表示されます。

カウンタと合計統計をリセットするには、**dhcpresetStats**、**dns resetStats**、または**cdns resetStats** を使用します。

#### **DNS** 統計

Web UI の DNS サーバー統計が [DNS サーバー統計 (DNS Server Statistics) ] ページに表示され たら、統計の名前をクリックして説明を読みます。DNS サーバー統計を更新できます。

DNS 統計情報の完全なリストについては[、表](Admin-Guide_appendix1.pdf#nameddest=unique_494/unique_494_Connect_42_table_nsy_j3g_znb) 1を参照してください。

DNS サーバー統計の詳細には、サーバー識別子、再帰的なサービス、プロセス稼働時間、リ セット以降の時間、サーバーステータス、カウンタリセット時間、サンプル時間、統計間隔、 経過時間、合計ゾーン、および合計 RR が含まれ、次に示す合計およびサンプル統計が続きま す。

- [Performance Statistics] DNS サーバーのパフォーマンスの統計が表示されます。
- [Query Statistics] クエリの統計が表示されます。
- [Update Statistics] DNS アップデートの統計が表示されます。
- [HA Statistics] HA DNS サーバーの統計が表示されます。
- [Host Health Check Statistics] DNS ホスト正常性チェックの統計が表示されます。
- [DB Statistics] DNS データベースの統計が表示されます。
- [Cache Statistics] DNS クエリキャッシュの統計が表示されます。
- [Security Statistics] セキュリティの統計が表示されます。
- [IPv6 Statistics] 送受信された IPv6 パケットの統計が表示されます。
- [Error Statistics] エラーの統計が表示されます。
- [MaxCounterStatistics]-同時スレッド、RR、DNSアップデート遅延、同時パケットなどの 最大数の統計が表示されます。
- [Top Name Statistics]:トップネームの統計が表示されます。

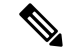

(注)

最新のデータを取得するには、[統計 (Statistics) ] ページの左上にある [**サーバー統計の更新** (**Refresh Server Statistics**)] アイコンをクリックします。

**dns getStats** コマンドには、次のオプションがあります。

```
dns getStats [<performance [,] query [,] update [,] errors [,] security [,]
maxcounters [,] ha [,] ipv6 [,] cache [,] datastore [,] top-names [,]
dns-hhc | all> [total | sample]]
```
最も一般的に使用されているコマンドは **dns getStats all** であり、[表](Admin-Guide_appendix1.pdf#nameddest=unique_494/unique_494_Connect_42_table_nsy_j3g_znb) 1で説明されている統計情 報を返します。**all** オプションのない **dns getStats** コマンドは、1 行の位置値の統計を次の形式 で返します(次の表は、これらの値を読み取る方法を示しています)。

nrcmd> **dns getStats**

```
100 Ok
{1} 2 3 4 5 6 7 8 9 10 11 12 13 14 15 16 17
```
#### 表 **<sup>4</sup> : DNS** 統計

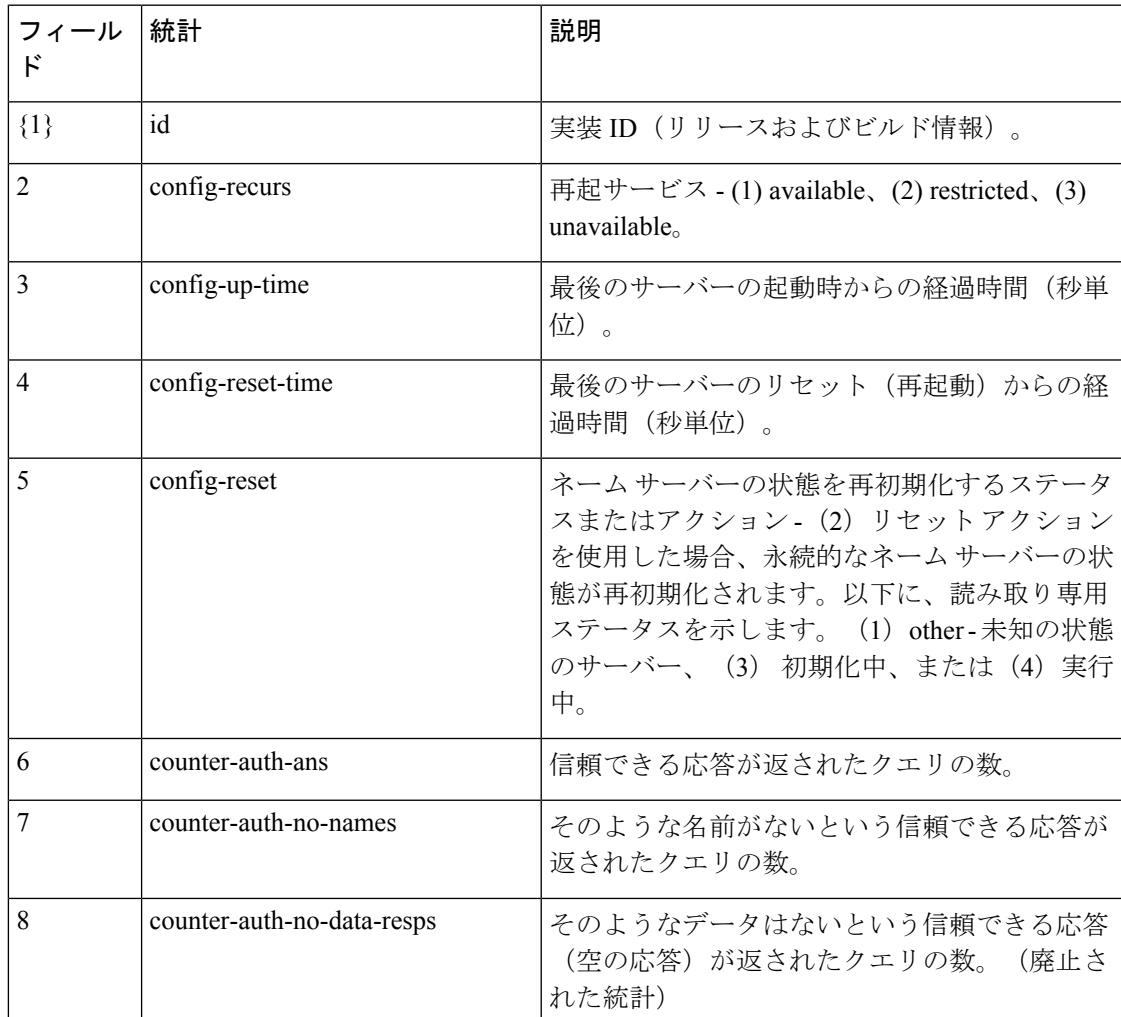

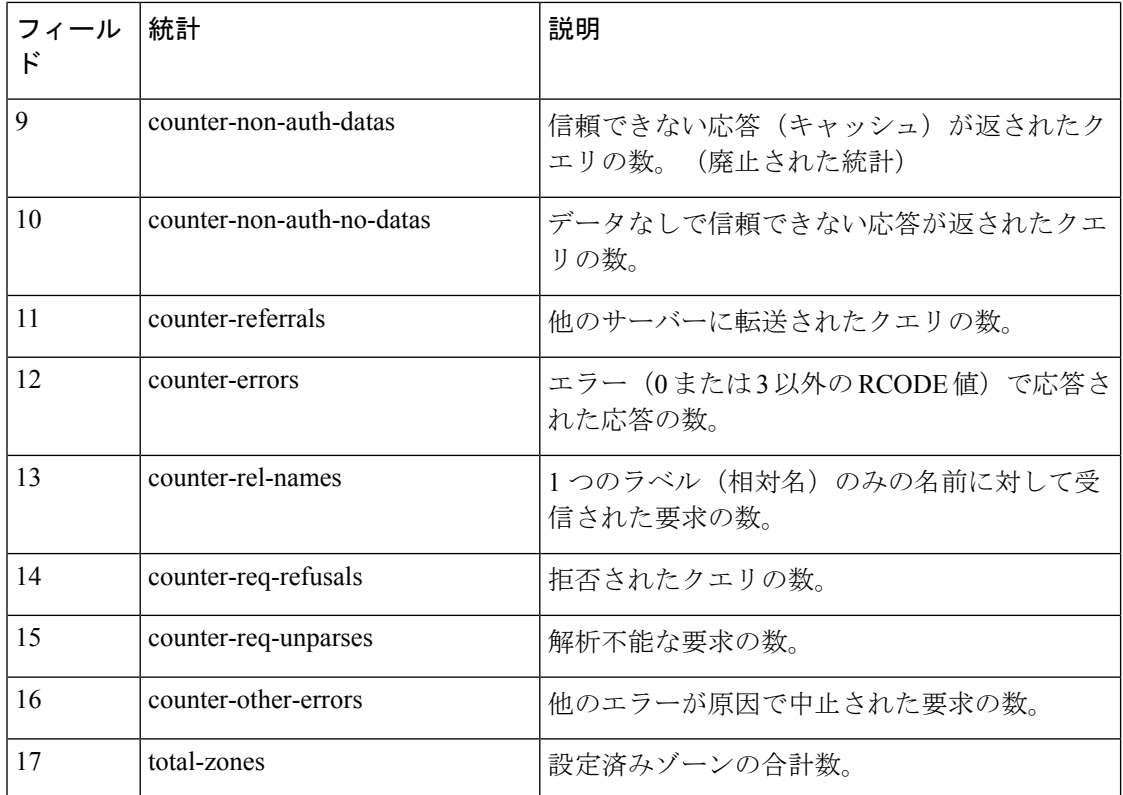

### **CDNS** 統計

Web UI の CDNS サーバーの統計情報は、[DNS キャッシング サーバーの統計] ページに表示さ れ、統計の名前をクリックすると、説明が表示されます。CDNS サーバー統計を更新できま す。

CDNS サーバーの統計情報の完全なリストについては[、表](Admin-Guide_appendix1.pdf#nameddest=unique_496/unique_496_Connect_42_table_3734ED52D6A44D5E940B40254DFB3BD8) 1を参照してください。

CDNSサーバー統計情報の詳細には、サーバー識別子、再帰的なサービス、現在の時間、プロ セス稼働時間、サーバー再起動時間、カウンタリセット時間、サンプル時間、統計間隔、経過 時間などが含まれ、次に示す合計およびサンプル統計が続きます。

- [Query Details]:クエリの統計情報が表示されます。
- [Answer Details]:CDNS クエリ応答に関連する統計情報が表示されます。
- [Performance]:DNS サーバーのパフォーマンスの統計情報が表示されます。
- [DNS64]:DNS64 の統計情報が表示されます。
- [Firewall]:DNS ファイアウォールの統計情報が表示されます。
- [Rate Limiting]:レート制限に関連する統計情報が表示されます。
- [Top Name Statistics]:トップネームの統計が表示されます。

(注)

最新のデータを取得するには、[統計 (Statistics) ] ページの左上にある [**サーバー統計の更新** (**Refresh Server Statistics**)] アイコンをクリックします。

**cdns getStats** コマンドには、次のオプションがあります。

```
cdns getStats [<server | top-names | rate-limit | all> [total | sample]]
```
**cdns getStats** コマンドと **cdns getStats server** コマンドはどちらも、**cdns getStats server total** と 同じです。

**cdns getStats top-names** コマンドと **cdns getStats rate-limit** コマンドでは常に「サンプル」デー タがレポートされ、モードパラメータは無視されます(「合計」データはレポートされない)。

**cdns getStats** コマンドと **cdns getStats all** コマンドは[表](Admin-Guide_appendix1.pdf#nameddest=unique_496/unique_496_Connect_42_table_3734ED52D6A44D5E940B40254DFB3BD8) 1に示す統計情報を介します。

### **DHCP** 統計

Web UI の DHCP サーバー統計が [DHCP サーバー統計 (DHCP Server Statistics) ] ページに表示 されたら、統計の名前をクリックして説明を読みます。

DHCP 統計情報の完全なリストについては、[表](Admin-Guide_appendix1.pdf#nameddest=unique_497/unique_497_Connect_42_table_eyb_c3g_znb) 1を参照してください。

DHCP サーバー統計の詳細情報には、サーバーの開始時刻、サーバーのリロード時間、サー バーの稼働時間、統計リセット時間などが含まれ、次のセクションの統計が続きます。

- [合計統計 (Total Statistics) ] スコープ、要求バッファ、応答バッファ、パケットなどの 合計統計が表示されます。
- [リース カウント(Lease Counts)(IPv6)] アクティブなリース、設定されたリース、予 約済みリース、予約済みアクティブリースなど、IPv4リースカウントの統計が表示されま す。
- [受信パケット (Packets Received) (IPv6) 1 受信した IPv4 パケットの統計が表示されま す。
- [[送信パケット(Packets Sent)(IPv6)] 送信した IPv4 パケットの統計が表示されます。
- [失敗パケット (Packets Failed) (IPv4) ]-失敗したIPv4パケットの統計が表示されます。
- [フェールオーバー統計(Failover Statistics)] DHCP フェールオーバー サーバーの統計が 表示されます。
- [IPv6統計(IPv6 Statistics)] 設定されている IPv6 プレフィックス、タイムアウトになっ た IPv6 オファー パケットなどの統計が表示されます。
- [リースカウント(Lease Counts)(IPv6)] アクティブなリース、設定されたリース、予 約済みリース、および予約済みアクティブ リースの IPv6 リース カウントの統計が表示さ れます。
- •[受信パケット(Packets Received)(IPv6)] 受信した IPv6 パケットの統計が表示されま す。
- •[送信パケット(Packets Sent)(IPv6)] 送信された IPv6 パケットの統計が表示されま す。
- [失敗パケット (Packets Failed) (IPv6) ] 失敗した IPv6パケットの統計が表示されます。

追加の属性には、使用率の高い集約とアクティビティの要約が含まれます。

$$
\theta
$$

(注)

最新のデータを取得するには、[統計 (Statistics) ] ページの左上にある [**サーバー統計の更新** (**Refresh Server Statistics**)] アイコンをクリックします。

**dhcp getStats** コマンドには、次のオプションがあります。

**dhcp getStats** [<**all** | **server** [**,**] **failover** [**,**] **dhcpv6** [**,**] **top-utilized**> [**total** | **sample**]]

最も一般的に使用されているのは **dhcp getStats all** コマンドで、[表](Admin-Guide_appendix1.pdf#nameddest=unique_497/unique_497_Connect_42_table_eyb_c3g_znb) 1で説明する統計情報を返 します。**all** オプションのない **dhcpgetstats** コマンドは、1 行の位置値の統計を次の形式で返し ます(次の表は、これらの値を読み取る方法を示しています)。

<span id="page-23-0"></span>nrcmd> **dhcp getStats**

100 Ok {1} 2 3 4 5 6 7 8

#### 表 **5 : DHCP** 統計

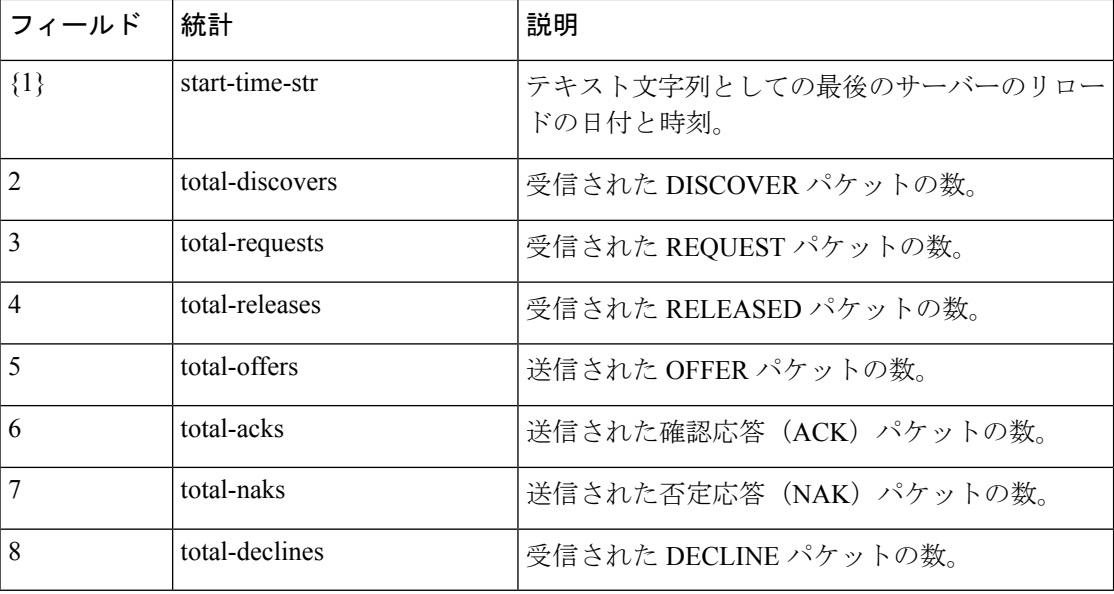

### **TFTP** 統計

Web UI の TFTP サーバー統計は、[TFTP サーバー統計 (TFTP Server Statistics) ] ページに表示 され、統計の名前をクリックすると、説明を確認できます。次の表に、汎用の **tftp getStats** コ マンドの出力としてエンコードされた TFTP 統計を示します。

TFTP サーバーが起動すると、使用するセッション(tftp-max-sessions)とパケット (tftp-max-packets)が割り当てられます。TFTP セッションは、TFTP クライアントと TFTP サーバー間の通信を表します。

読み取り要求が TFTP サーバーに到達すると、サーバーは要求にパケットを割り当てて、 total-packets-in-use および total-read-requests 値を 1 ずつ増加させ、データ パケットでユーザー に応答します。TFTP サーバーは、必要に応じて、最新の通信パケットをバックアップして再 送信します。TFTP サーバーは、データ パケットとして使用するために、プールから別のパ ケットを選択します。TFTP サーバーは、クライアントに送信されたデータ ブロックの確認応 答を受信すると、次のデータブロックを送信します。セッションがただちにパケットを処理で きない場合、TFTPサーバーはセッションに関連付けられているパケットをキューに入れます。

TFTP サーバー統計の詳細については、次を参照してください。

- 属性(Attribute)- ポート番号、デフォルトのデバイス、ホーム ディレクトリ、ルートと してのホーム ディレクトリの使用など、サーバーの統計を表示します。
- ログ設定(Log Settings)- ログ レベル、ログ設定、およびパケット トレース レベルの統 計を表示します。

(注)

最新のデータを取得するには、ページの左上にある [サーバー統計の更新(**Refresh Server Statistics**)] アイコンをクリックします。

<span id="page-24-0"></span>TFTP 統計は、汎用の **tftp getStats** コマンドの出力として次の形式でエンコードされます。 nrcmd> **tftp getStats**

100 Ok {1} 2 3 4 5 6 7 8 9 10 11 12 13 14 15 16 17 18 19 20 21 22 23 24 25 26 27 28 29

#### 表 **6 : TFTP** 統計

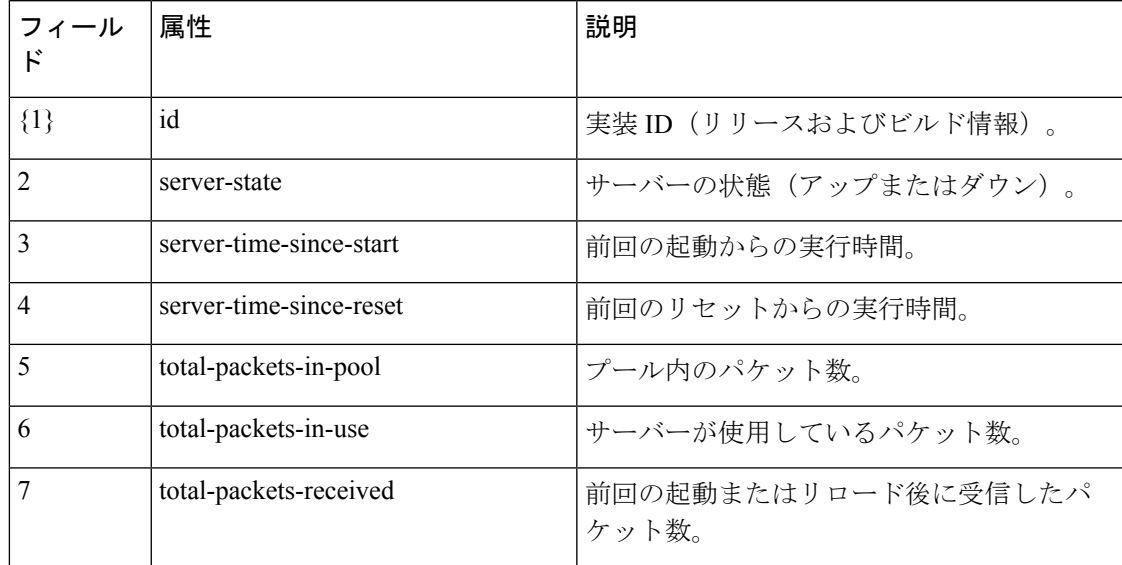

 $\mathbf l$ 

 $\overline{\phantom{a}}$ 

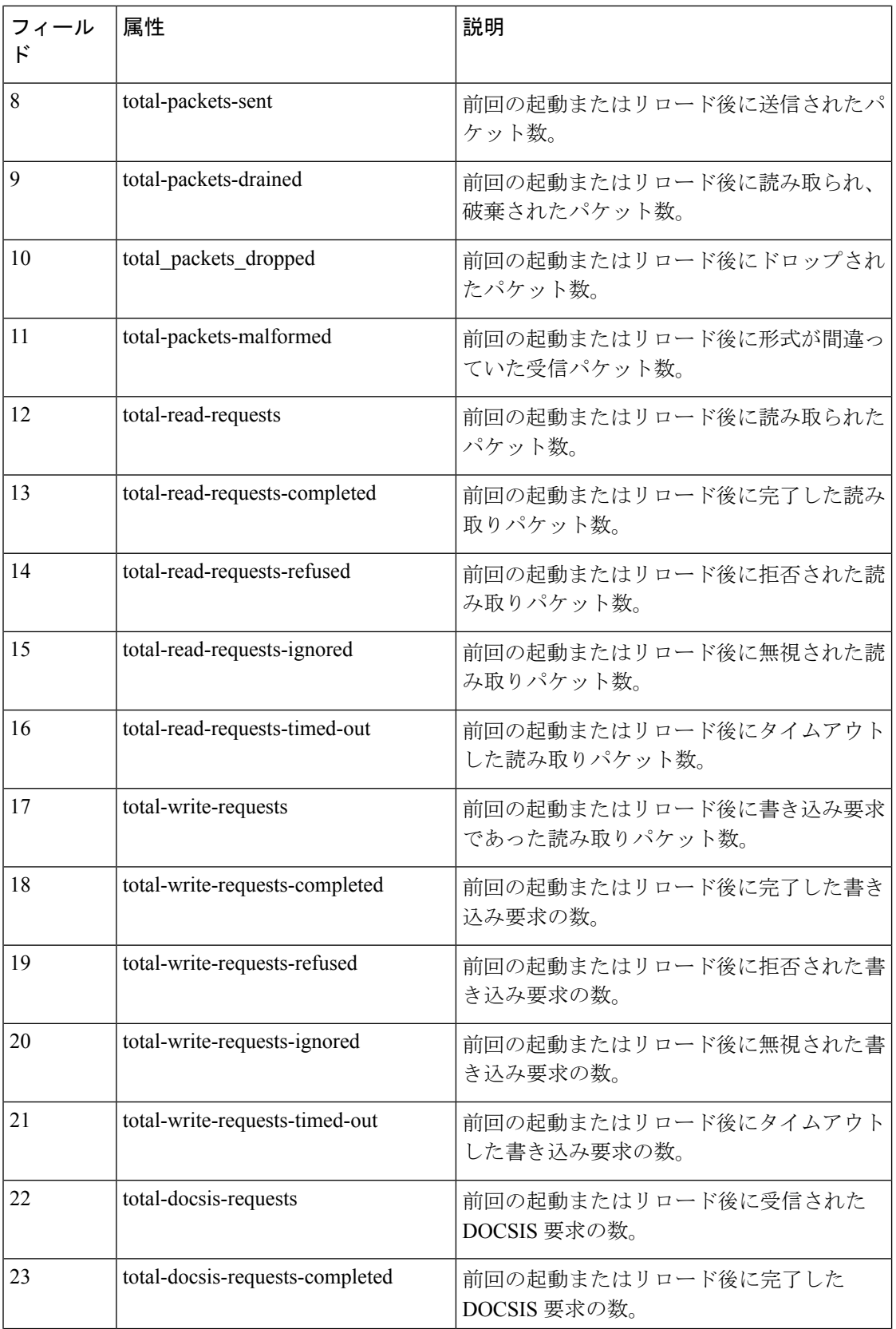

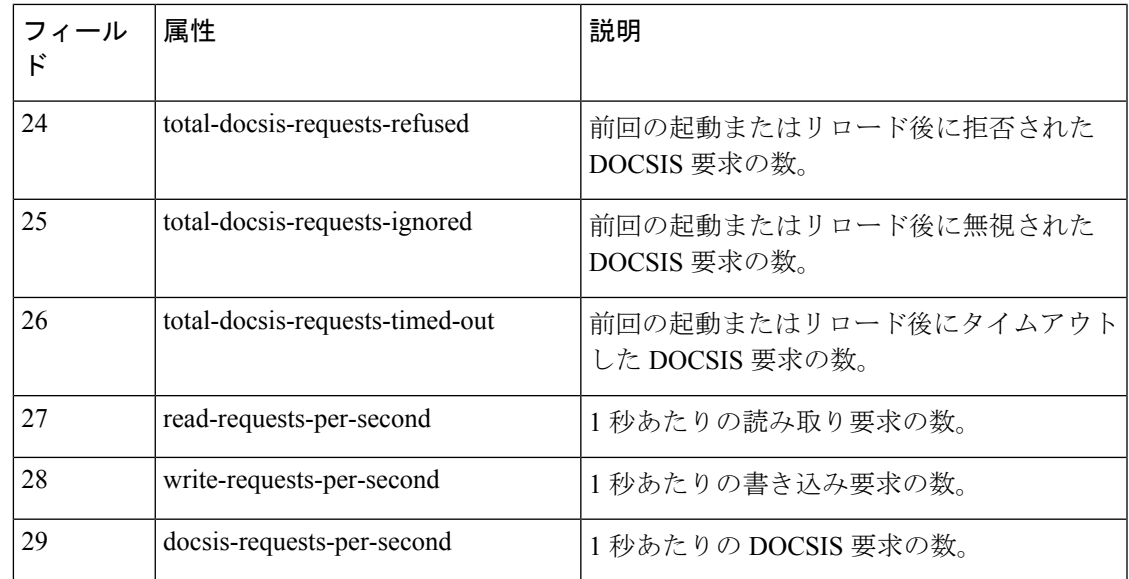

# <span id="page-26-0"></span>**IP** アドレスの使用状況の表示

IPアドレスの使用状況を表示すると、クライアントに現在どのようなアドレスが割り当てられ ているかの概要が示されます。

### ローカル詳細およびリージョン **Web UI**

ローカルまたはリージョン クラスタのアドレス空間を確認するか、リージョン クラスタの DHCP使用率またはリース履歴レポートを生成して、IPアドレスの使用状況を確認できます。 これらの機能は、ローカルまたはリージョナルクラスタでアドレス空間権限がある場合、**Design > DHCPv4** メニューで使用できます。

ユニファイドアドレス空間、アドレスブロック、およびサブネットの[現在の使用状況(Current Usage) | タブをクリックすることによって、現在のアドレス空間使用率を確認できます( 『*Cisco Prime Network Registrar 11.0 DHCP* ユーザーガイド』の「アドレス ブロック、サブネッ ト、およびスコープのアドレス使用状況の表示」の項を参照)。リース履歴を照会することに よって、最新のIPアドレス使用状況を取得することもできます(『*CiscoPrimeNetworkRegistrar 11.0DHCP*ユーザーガイド』の「リースの照会」の項を参照)。後者の場合、リージョンCCM サーバーは適切なDHCPサーバーを直接参照します。このサブネットからサーバーへのマッピ ングを確保するには、関連するローカルクラスタと一致するようにリージョンのアドレス空間 ビューを更新する必要があります。これを行うには、レプリカアドレス空間をプルするか、サ ブネットを回収して DHCP サーバーにプッシュします(『*Cisco Prime Network Registrar 11.0 DHCP*ユーザーガイド』の「サブネットの回収」の項を参照)。また、特定のDHCPサーバー が実行していることを確認します。

#### **CLI** コマンド

**report** コマンドを使用して、IP アドレス使用状況レポートを生成できます。コマンドの構文 は、次のとおりです。

```
report [column-separator=string]
        [dhcp-only]
       [dhcpv4]
       [dhcpv6]
       [file=outputfile]
       [vpn=name]
```
列区切りは、レポートの列を区切る文字列を指定します(プリセット値はスペース文字です)。 複数のスペースを含める場合は、その前にバックスラッシュ(**\**)エスケープ文字を付けます (引用符で囲まれています)。DHCPv4 または DHCPv6 アドレスを指定できます(**dhcp-only** は **dhcpv4** と同じです)。VPN を指定しないと、現在の VPN のアドレスのみが返されます。

# <span id="page-27-0"></span>関連サーバーの表示

Cisco Prime Network Registrar には、DNS ゾーン分散または DHCP フェールオーバー設定内の サーバー間の関係が表示されます。WebUIでは、さまざまなページで[関連サーバー(**Related servers**)] アイコンをクリックすると、関連サーバーのページを表示できます。関連サーバー の表示を使用して、誤って設定されたサーバーや到達不能なサーバーを診断し、モニターする ことができます。

#### <span id="page-27-1"></span>関連項目

[永続イベントを使用したリモート](#page-27-1) サーバーのモニターリング (28 ページ) DNS [ゾーン分散サーバー](#page-29-0) (30 ページ) DHCP [フェールオーバー](#page-29-1) サーバー (30 ページ)

#### 永続イベントを使用したリモート サーバーのモニターリング

DNS および LDAP 関連サーバーの更新を必要とするクライアントにサービスを提供するため に、DHCPサーバーは永続的なイベントアルゴリズムを使用して、関連サーバーが一時的に使 用できなくなった場合に、関連サーバーの更新を保証します。さらに、このアルゴリズムによ り、設定ミスまたはオフラインの DNS サーバーは、使用可能なすべての更新リソースを使用 できなくなります。

DHCPサーバーは、起動時に、永続イベントを必要とする設定内の関連サーバーの数を計算し ます。事前設定された最大保留イベント属性(4 万に事前設定されているメモリ内イベントの 数を指定するエキスパートモード属性)がサーバーの数で除算されて、各リモートサーバーに 許可されるイベント数の制限が求められます。この計算では、関連するDNSサーバーとLDAP サーバーをカバーします(DHCPフェールオーバーでは、イベントに永続的なストレージは使 用されません)。DHCPサーバーは、この計算を使用してログメッセージを発行し、次の表に 記載されているアクションを実行します。次の表は、4つの関連するDNSサーバーがあり、そ れぞれが 10K イベントの制限を持つ DHCP サーバーの架空のケースを示しています。

I

表 **<sup>7</sup> :** 永続イベント アルゴリズム

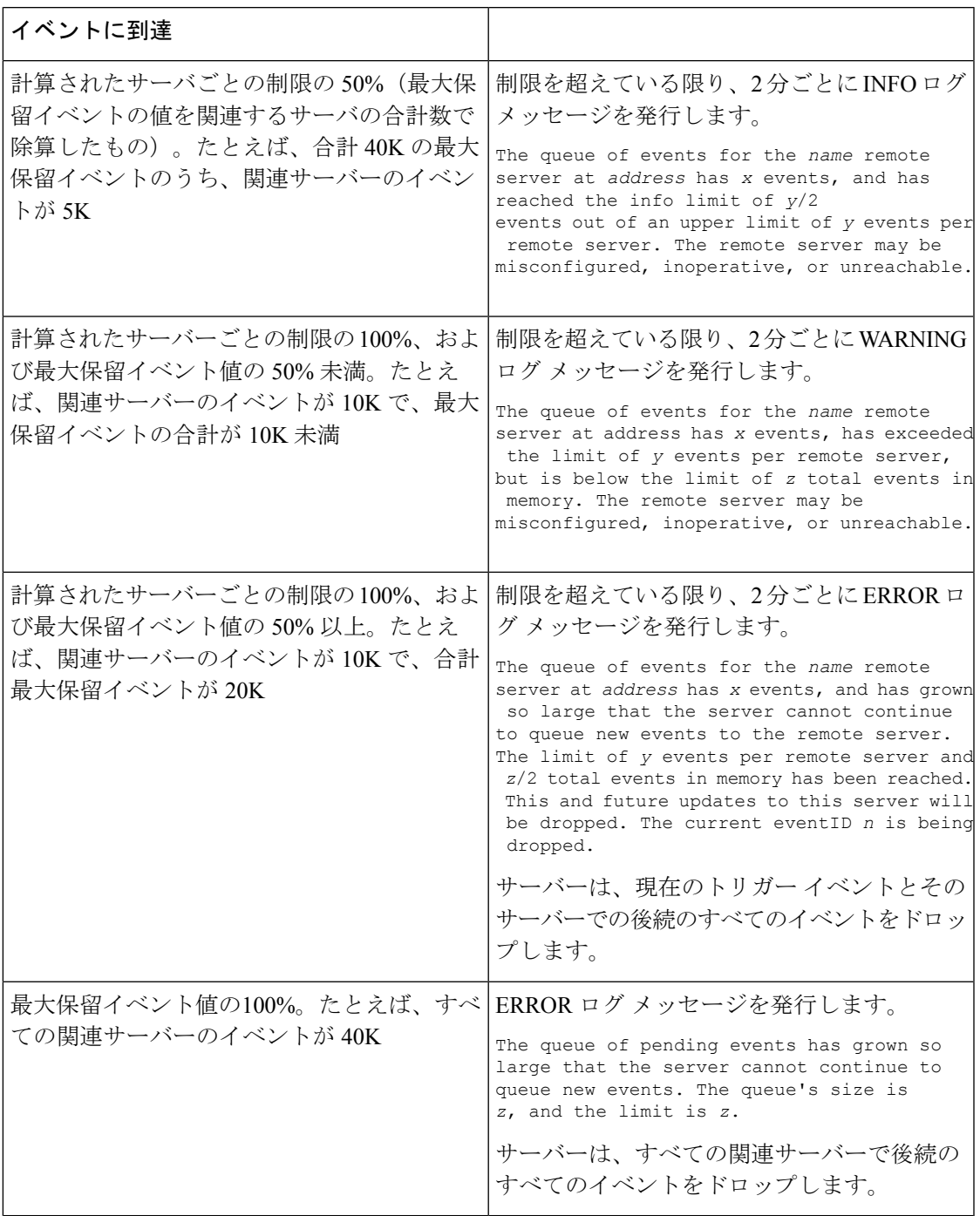

SNMP トラップおよび DHCP サーバーのログ メッセージは、関連サーバーに到達不能である ことも通知します。

#### <span id="page-29-0"></span>**DNS** ゾーン分散サーバー

DNS ゾーン分散により、同じセカンダリ サーバー属性を共有する複数のゾーンを簡単に作成 できます。ゾーン分散のプライマリおよびセカンダリ DNS サーバーを表示および設定できま す。

#### ローカル基本または詳細 **Web UI**

**Deploy** メニューから、[**DNS**] サブメニューの **Zone Distribution** をクリックします。[ゾーン分 散のリスト/追加(List/Add Zone Distributions)] ページが開きます。ローカル クラスタでは、 デフォルトのゾーン分散が 1 つだけ可能です。このゾーン分散名をクリックして [ゾーン分散 の編集 (Edit Zone Distribution) 1ページを開くと、ゾーン分散内の権威サーバーとセカンダリ サーバーが表示されます。

#### リージョン **Web UI**

**Deploy** メニューから、[**DNS**] サブメニューの **Zone Distribution** を選択します。[ゾーン分散の リスト/追加(List/Add Zone Distributions)] ページが開きます。リージョン クラスタでは、複 数のゾーン分散を作成できます。ゾーン分散名をクリックして [ゾーン分散の編集(Edit Zone Distribution)] ページを開くと、ゾーン分散マップ名、ゾーン分散内のプライマリ サーバー、 権威サーバ、およびセカンダリ サーバが表示されます。

デフォルトのゾーン分散名は編集できません。ただし、デフォルト以外のゾーン分散名は編集 可能であり、保存できます。 (注)

<span id="page-29-1"></span>**CLI** コマンド

**zone-dist** *name* **create** *primary-cluster* [*attribute*=*value*] を使用してゾーン分散を作成し、**zone-dist list** を使用して表示します。次に例を示します。

nrcmd> **zone-dist distr-1 create Boston-cluster**

nrcmd> **zone-dist list**

#### **DHCP** フェールオーバー サーバー

DHCP フェールオーバー ペア関係の関連サーバーは、次の情報を表示できます。

- **Type** メインまたはバックアップ DHCP サーバー。
- **Server name** サーバーの DNS 名。
- **IP address** ドット付きオクテット形式のサーバー IP アドレス。
- **Requests** 未処理の要求の数、または該当しない場合は 2 つのダッシュ。
- **Communication status** OK または INTERRUPTED。
- **Cluster state** この DHCP サーバーのフェールオーバー状態。
- **Partner state** パートナー サーバーのフェールオーバー状態。

DHCP フェールオーバーの実装の詳細については、『*Cisco Prime Network Registrar 11.0 DHCP* ユーザーガイド』の「DHCP フェールオーバーの管理」の項を参照してください。

#### ローカル基本または詳細 **Web UI**

**Deploy** メニューから、[**DHCP**] サブメニューの **Failover Pairs** を選択します。[DHCP フェール オーバーペアのリスト/追加(List/Add DHCPFailover)]ページに、フェールオーバー関係のメ イン サーバーとバックアップ サーバーが表示されます。

#### **CLI** コマンド

**dhcp getRelatedServers** を使用して、メインとパートナーの DHCP サーバー間の接続ステータ スを表示します。関連サーバーがない場合、出力は単に 100 Ok です。

### <span id="page-30-1"></span>リースの表示

スコープを作成した後、リース アクティビティをモニターし、リース属性を表示できます。

#### ローカル基本または詳細 **Web UI**

**Design** メニューから [**DHCPv4**] サブメニューの **Scopes** を選択するか、**Design** メニューから [**DHCPv6**] サブメニューの **Prefixes** を選択します。[DHCP スコープのリスト/追加(List/Add DHCP Scopes) 1または [DHCPv6 プレフィックスのリスト/追加 (List/Add DHCPv6 Prefixes) 1 ページの [リース(**Leases**)] タブをクリックすると、リースが表示されます。

#### <span id="page-30-0"></span>ローカル詳細およびリージョン詳細 **Web UI**

**Operate** メニューから **Reports** サブメニューの **DHCPv4 Lease History** または **DHCPv6 Lease History**を選択します。クエリパラメータを設定し、リース履歴を照会します。(『*CiscoPrime NetworkRegistrar 11.0DHCP*ユーザーガイド』の「リースの照会」の項を参照してください)。

# **cnr.conf** ファイルの変更

Cisco Prime Network Registrar は、 基本設定パラメータに **cnr.conf** ファイルを使用します。この ファイルは通常、/var/nwreg2/{local |regional}/confディレクトリにあります。CiscoPrime Network Registrar は、インストール時にファイルを作成し、1 行ずつ処理します。

設定パラメータを変更する場合は、このファイルを編集します。通常の操作では、値を変更す る必要はありません。ただし、特定の条件では、ディスク領域の理由でデータファイルを移動 する場合など、特定の値を変更する必要がある場合があります。

cnr.conf ファイルの形式は、パラメータ名と値のペア (1 行に 1 つ) で構成されます。たとえ ば、ローカルクラスタのインストールの場合は次のようになります。

```
cnr.https-port=8443
cnr.regional-ip=ipaddress
cnr.schemadir=/opt/nwreg2/local/schema
cnr.localhost-ipv6=2001:420:54ff:13::403:37
cnr.classesdir=/opt/nwreg2/local/classes
cnr.rootdir=/var/nwreg2/local
cnr.localhost-uuid=0e0eeab2-b235-4d01-81fe-12e042f8768f
cnr.regional-ccm-port=1244
cnr.services=dhcp,dns
```

```
cnr.tempdir=/var/nwreg2/local/temp
cnr.install-home=/opt/nwreg2/local
cnr.extensiondir=/opt/nwreg2/local/extensions
cnr.ccm-port=1234
cnr.propsdir=/opt/nwreg2/local/conf
cnr.backup-time=23:45
cnr.java-home=/usr/bin/java
cnr.confdir=/var/nwreg2/local/conf
cnr.ccm-mode=local
cnr.customextensiondir=/var/nwreg2/local/extensions
```
ディレクトリ パスは、オペレーティング システムのネイティブ構文である必要があります。 この形式では、ディレクトリ パスにコロン(:)を使用できますが、名前と値のペアの区切り 文字として使用することはできません。行の継続やunicode文字の埋め込みはできません。ファ イルに対するその他の変更には、ログ ディレクトリの場所(ログ [ファイル](#page-5-1) (6 ページ) を 参照)、または cnr\_shadow\_backup バックアップの実行時間([自動バックアップ時間の設定](Admin-Guide_chapter9.pdf#nameddest=unique_511) を 参照)などがあります。

まれに、ファイルを変更したい場合があります。たとえば、キャパシティの問題により、毎日 のバックアップから特定のデータを除外します。これを行うには、適切な設定を手動で追加す る必要があります。

### $\triangle$

注意

このファイルのデフォルト設定を使用することを推奨します。これらの設定を変更する必要が ある場合は、Cisco Technical Assistance Center(TAC)または Cisco Prime Network Registrar 開発 チームと相談してください。

次の設定がサポートされています。

- cnr.backup-dest-バックアップされたデータベースを配置する宛先を指定します。指定され なかった場合のデフォルトは、cnr.datadir です。
- cnr.backup-dbs バックアップするデータベースのカンマ区切りのリストを指定します。 ローカル クラスタの場合、デフォルトは cdns,ccm,dhcp,dns,mcd,cnrsnmp です。リージョン クラスタの場合は、ccm,dns,leasehist,lease6hist,subnetutil,replica です。
- cnr.backup-files バックアップの一部としてコピーするファイルのカンマ区切りリスト、 ファイルへの完全なパスを指定します。ファイルは cnr.backup-dest にコピーされます。
- cnr.dbrecover-backup バックアップされた Oracle Berkeley データベースに対して db recover と db verify wo実行するかどうかを指定します。デフォルトは true です。この設定は、毎 日のバックアップにのみ使用されます。手動バックアップは、この設定を無視します。自 動動作を無効にするということは、手動で操作を実行する必要があることを意味します。 これは、別のマシンで、または Cisco Prime Network Registrar サーバーが比較的アイドル状 態のときに実行する必要があることを意味します。
- cnr.daily-backup 毎日バックアップを実行するかどうかを指定します。デフォルトは true です。

時々問題を発生させる場合がある要因の 1 つは Java パスです。理想としては、Java をデフォ ルトの場所にインストールします。そのためには、次の行を cnr.conf ファイルに使用する必要 があります。

#### **cnr.java-home=/usr/bin/java**

ただし、場合によっては異なるパスが使用され(11.0より前のバージョンからアップグレード された場合など)、Javaへのより明示的なパスによって、JavaがアップグレードされるとCisco Prime Network Registrar が正しく起動しなくなる可能性があります。したがって、cnr.conf ファ イルでこのパスを確認し、インストールされたJavaが正しく取得されるように(アップグレー ドされている場合も)上記の行に置換してください。

# **Syslog** のサポート

Cisco Prime Network Registrar は syslog サーバーへのロギングをサポートしています。Syslog サ ポートは、デフォルトでは有効になっていません。ロギングレベルに基づいて、ログに記録す る必要があるメッセージを設定するには、cnr.conf ファイルを更新する必要があります。

次の cnr.conf 設定パラメータがサポートされています。

- cnr.syslog.enable: syslog サーバーへのロギングが Prime Network Registrar サーバーに対し て有効にするかどうかを指定します。
	- すべてのロギングを無効にするには、値を 0、off、または disabled にします。
	- すべてのロギングを有効にするには、値を 1、on、または enabled にします。
	- デフォルトでは、このパラメータは無効になっています。
- cnr.syslog.levels:syslog に記録する重大度レベルを指定します。Syslog が有効な場合、デ フォルトはwarningとerrorです。値は、大文字と小文字が区別されず、カンマで区切られ たキーワード(error、warning、activity、info、debug)のリストです。このパラメータは、 Syslog が無効な場合は無視されます。

### $\sqrt{N}$

すべての重大度レベルを有効にすることは可能ですが、 注 すべてのメッセージがサーバーログファイルに書き込 意 まれ、Syslog にも記録されるため、これは推奨されま せん。Syslog とサーバーのパフォーマンスに与える影 響は、ロギングの設定方法によって大きく異なる場合 があります。Syslog はメッセージのレート制限を行う ことができるため、有用なメッセージも失われる可能 性があります。 書き込まれるメッセージの数を最小限に抑えるために、 Syslog 設定とメッセージを確認することを強くお勧め

します。Syslog に書き込まれるメッセージが多すぎる と、Cisco Prime Network Registrar サーバーと Syslog の パフォーマンスに影響を与えます。

• cnr.syslog.facility:syslogのログの出力元になるファシリティを指定します。有効なファシ リティ キーワードは、daemon(デフォルト)、local0、local1、local2、local3、local4、 local5、local6、local7 です。

• cnr.syslog.ids-ログに記録する(またはログに記録しない)個別のメッセージを、メッセー ジ ID のカンマ区切りリストまたはメッセージ ID 範囲 (x ー y) として指定します。メッ セージ ID または範囲の前にマイナス記号 (ハイフン) または! (感嘆符) がある場合、 そのメッセージIDまたはID範囲は明示的にログに記録されません。明示的に参照される メッセージ ID は、他の Syslog 設定(.enable 設定を含む)に関係なくログに記録されたり 記録されなかったりします。

メッセージ ID を確認するには、/opt/nwreg2/local/docs/msgid/\*.html ファイル(または実際 のサーバーログファイル)を参照してください。

次に例を示します。

cnr.syslog.ids=4000-4100,-4101-4200,4300

これにより、メッセージ 4000 ~ 4100 と 4300 が syslog に記録され、メッセージ 4101 ~ 4200 は(他の syslog 設定に関係なく)ログに記録されません。

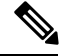

- (注)
- これらのパラメータは、すべてのCiscoPrime NetworkRegistrarサーバー(cnrservagt、ccm、 cdns、cnrsnmp、dns、dhcp、および tftp)に適用されます。
	- cnr.conf パラメータに変更を適用するには、CiscoPrime Network Registrarを再起動する必要 があります。

次の cnr.conf 設定パラメータによって、上記のパラメータのサーバー固有のオーバーライドが 可能です。server は、cnrservagt、ccm、cdns、cnrsnmp、dns、dhcp、および tftp のいずれかで す。

- cnr.syslog.*server*.enable:指定したサーバーに対して syslog を有効にするかどうかを指定し ます(そのサーバーの cnr.syslog.enable は無視されます)。
- cnr.syslog.*server*.levels 指定されたサーバーの重大度レベルを指定します(cnr.syslog.levels は、そのサーバーについては無視されます)。
- cnr.syslog.*server*.facility 指定されたサーバーの Syslog ファシリティを指定します (cnr.syslog.facility は、そのサーバーについては無視されます)。

指定されている場合は、サーバー固有の設定値が使用されます。それ以外の場合は、サーバー のすべてのパラメータが使用されます。たとえば、DHCPについてのみSyslogを有効にするに は、cnr.conf ファイルに次のように追加します。

cnr.syslog.dhcp.enable=1

すべてのサーバーの Syslog 設定を設定する例:

```
cnr.syslog.enable=1
cnr.syslog.levels=error,warning,activity
```
権威 DNS サーバーについてのみ Syslog を有効にするには、次のようにします。

```
cnr.syslog.dns.enable=1
cnr.syslog.dns.levels=error,warning,activity
```
 $\mathcal{Q}$ 

cnr.conf パラメータの構文またはその他のエラーは報告されず、無視されます(つまり、レベ ルキーワードがタイプミスされた場合、そのキーワードは無視されます)。したがって、設定 変更が機能しない場合は、パラメータが正しく指定されているかどうかを確認してください。 ヒント

多くの Syslog 実装ではレート制限が実装されており、CiscoPrime Network Registrar サーバーの ロギングによってこれが容易にトリガーされ、ログデータのSyslogへの喪失が発生します。こ れが発生している場合は通常、/var/log/messages の「Suppressed *number* messages from ….」メッ セージが表示されます。多くのSyslog実装には、これをトリガーするレートを制御したり、ア クションを無効にしたりする設定があります(ただし無効にすることは推奨されません)。こ れらの調整を行うか、Syslogに記録する内容を減らすことを検討する必要があります(特に高 レベルのアクティビティの場合は、すべてを記録することは推奨されません)。通常、これは /etc/systemd/journald.conf の RateLimitInterval および RateLimitBurst 設定を調整することを意味し ます。 (注)

# <span id="page-34-0"></span>**DHCP** および **DNS** サーバーのトラブルシューティング

以下のセクションでは、設定と DNS、DHCP、および TFTP サーバーのトラブルシューティン グについて説明します。

# 関連項目

[即時のトラブルシューティング](#page-34-1) アクション (35 ページ) cnr.conf [ファイルの変更](#page-30-0) (31 ページ) [サーバー障害のトラブルシューティング](#page-35-0) (36 ページ) TFTP [サーバーのトラブルシューティングと最適化](#page-39-0) (40 ページ) [トラブルシューティング](#page-35-1) ツール (36 ページ) TAC [ツールの使用](#page-36-0) (37 ページ)

# <span id="page-34-1"></span>即時のトラブルシューティング アクション

問題が発生したときには、最初の問題を分離して修正する際、損害を拡大しないようにするこ とが重要です。特に、次のことを実行する(または実行しない)ことが重要です。

- 512 MB 以上のメモリと 2.5 GB 以上のデータ パーティションがあること。
- •ケーブルモデム終端システム (CMTS) を再起動しないでください。
- DHCPフェールオーバーを有効または無効にします。フェールオーバーパートナーのいず れかが動作していない場合は、実行中のサーバーを PARTNER-DOWN モードにします (パートナーがすぐにサービスに戻る可能性が低いと思われる場合)。
- フェールオーバーの再同期が進行中は、Cisco Prime Network Registrar をリロード、再起 動、または中断しないでください。

# <span id="page-35-0"></span>サーバー障害のトラブルシューティング

サーバーエージェントプロセス (nwreglocal および nwregregional) は、通常、サーバー障害を 検出して、サーバーを再起動します。通常、障害から回復でき、サーバーが再起動後すぐに再 び障害を起こすことはありません。まれに、サーバー障害の原因によってサーバーの正常な再 起動が妨げられ、再起動するとすぐにサーバーが再び障害を起こすことがあります。このよう な場合は、次の手順を実行します。

ステップ **1** サーバーの再起動にかなり時間がかかる場合は、サーバー エージェントを停止して再起動します。

**systemctl stop nwreglocal** or **systemctl stop nwregregional systemctl start nwreglocal** or **systemctl start nwregregional**

- ステップ **2** すべてのログ ファイルのコピーを保存します。ログファイルは /var/nwreg2/{local | regional}/logs ディレク トリにあります。ログファイルには、サーバー障害の原因を特定するのに役立つ有用な情報が含まれてい ることがよくあります。
- <span id="page-35-1"></span>ステップ **3** TAC [ツールの使用](#page-36-0) (37 ページ)の説明に従って TAC ツールを使用するか、またはコアファイルがあれば それを保存します。コアファイルは *install-path* にあります。Cisco Prime Network Registrar が上書きしない ように、このファイルのコピーを名前を変更して保存します。

# トラブルシューティング ツール

また、次のコマンドを使用して CiscoPrime Network Registrar のトラブルシューティングを行う こともできます。目的:

• すべての Cisco Prime Network Registrar プロセスを表示します。

**ps -leaf | grep nwr**

• システムの使用状況とパフォーマンスをモニターします。

**top vmstat**

• ログインまたはブートアップ エラーを表示します。

**grep /var/log/messages\***

• 設定されているインターフェイスおよびその他のネットワーク データを表示します。 **ifconfig -a**

# <span id="page-36-0"></span>**TAC** ツールの使用

多くのトラブルシューティング手順でも問題を解決できないときには、最後の手段として、 Cisco Technical Assistance Center (TAC)に連絡して支援を受ける必要がある場合があります。 CiscoPrime Network Registrar は、サーバーまたはシステム エラー情報を簡単に収集して、この データを TAC サポート エンジニアのためにパッケージ化するためのツールを提供します。こ れにより、TACの支援によってこの情報を手動で収集する必要がなくなります。このツールに よって生成されたパッケージは、エンジニアが問題を迅速かつ簡単に診断し、解決策を提供で きるだけの十分なデータを提供します。

**cnr\_tactool** ユーティリティは *install-path*/usrbin ディレクトリにあります。**cnr\_tactool** ユーティ リティを実行します。

> **cnr\_tactool -N** *username* **-P** *password* [**-d** *output-directory*] [**-c** *#-cores*] [**-n**]

出力ディレクトリはオプションであり、通常はインストールディレクトリの temp ディレクト リです(/var パスにあります)。**-n** オプションを指定すると、cnr\_exim ツールが実行されると きに、リソースレコードをエクスポートせずに実行することを指定できます(これは、cnr\_exim に対して-a noneオプションを指定します)。CiscoPrime NetworkRegistrar 11.0以降、**cnr\_tactool** はデフォルトでは 3 つのコアファイルのみを取得します。これらのファイルは経過日数が 30 日未満のもののみです。**-c** *#-cores* オプション(最大 150 コアファイル)を指定すると、より 多くのコアファイルを収集できます。

コマンドラインでユーザー名とパスワードを指定しなかった場合は、次のプロンプトが表示さ れます。

```
> cnr_tactool
user:
password:
[processing messages....]
```
このツールは、名前に日付とバージョンを含むパッケージ化されたtarファイルを生成します。 tar ファイルには、すべての診断ファイルが含まれています。**cnr\_tactool** は、過去 60 日間の Cisco Prime Network Registrar の systemd ジャーナルのエントリも抽出します。これは、製品の 起動に関する問題を理解するのに役立つ場合があります。

(注)

Cisco Prime Network Registrar のコンテナの場合、コアファイルを収集で『*Cisco Prime Network Registrar 11.0 Installation Guide*』の「*Running Cisco Prime Network Registrar Docker Container*」の 項に記載されている手順に従っていない場合は、Dockerホストマシンの/var/lib/systemd/coredump ディレクトリ(デフォルトの場所)から手動で tar および gzip を実行する必要があります。

# **statscollector** ユーティリティの使用

Cisco Prime Network Registrar には、ローカルクラスタの CCM サーバーによって収集された統 計情報を読み取る**statscollector**ユーティリティが含まれています。これには、次のようなオプ ションがあります。

• クラスタから CCM サーバーの履歴を取得します。現在利用可能な履歴を取得し、必要に 応じて新しい履歴が利用可能になったときに引き続き収集し、それをファイルに書き込む ことができます。このファイルは、後で処理したり追加することができます。デフォルト では statscollector は「恒久的」に実行して履歴を収集し続けることに注意してください。 **-i 0** を指定することにより、現在の履歴を取得し、そこで終了するように要求することが できます。ファイルが存在する場合は、その履歴データを読み取って、収集された「最後 の」サンプルを判別し、そこから追加のデータを収集し始めます(そのため、**-i 0** を指定 して実行することにより、多くの場合、「新しい」履歴だけを取得できます)。1つのファ イルを別のクラスタにも使用すると、2 つのクラスタデータが混在し、ほとんど役立たな くなる可能性があることに注意してください。

例:

**statscollector -C** *cluster* **-N** *user* **-P** *password* **stats.bin**

- 以前にファイルに収集された統計データまたはクラスタから取得された統計データのXML (Excel などのツールへのインポート用)を生成します。
	- 例 (既存のファイルを使用):

**statscollector -e stats.xml stats.bin**

• 例(クラスタからの収集):

**statscollector -C** *cluster* **-N** *user* **-P** *password* **-e stats.xml**

- 以前にファイルに収集された統計データまたはクラスタから取得された統計データのHTML (Google Charts API を使用)を生成します。組み込みグラフを使用するか独自のグラフを 定義し、それらをプロットできます。
	- 例 (既存のファイルを使用):

**statscollector -h stats.html stats.bin**

• 例(クラスタからの収集):

**statscollector -C** *cluster* **-N** *user* **-P** *password* **-h stats.html**

次の場所から statscollector を実行できます。

/opt/nwreg2/local/usrbin

次のオプションを使用できます。

#### 表 **8 : statscollector** のオプション

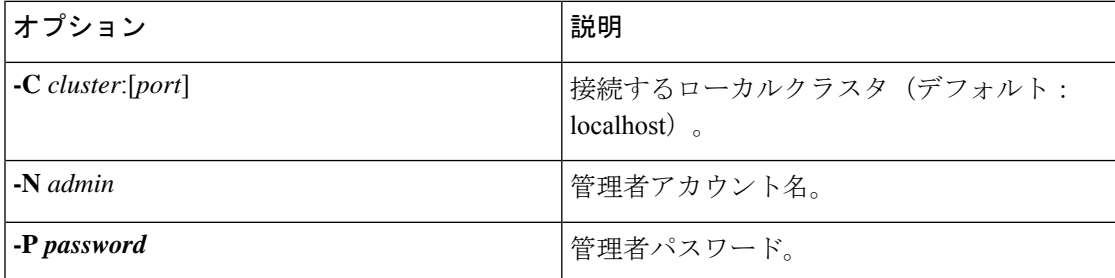

I

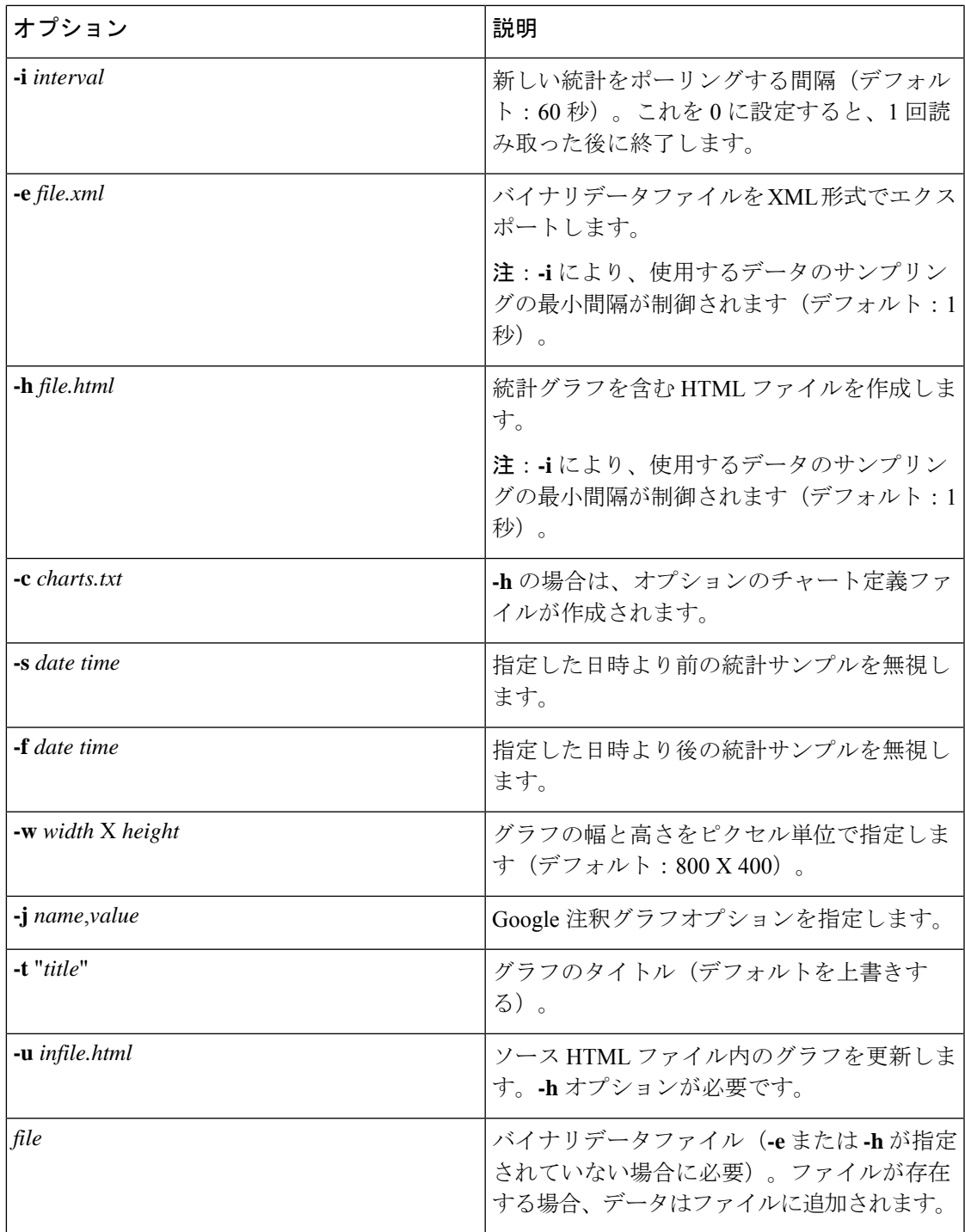

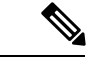

XML または HTML にエクスポートする場合、収集される統計情報によっては、生成される ファイルが非常に大きくなる可能性があります。**-i**、**-s**、および **-f** オプションを使用すること により、データを制限できます。たとえば、**-i 300** は、エクスポートされたデータが 5 分ごと にのみレポートされることを意味します。ただし、特定の(より短い)時間間隔のデータを表 示するには、**-s** と **-f** の方が効果的である場合があります。 (注)

# <span id="page-39-0"></span>**TFTP** サーバーのトラブルシューティングと最適化

特定の属性を設定して、TFTP サーバーのパフォーマンスをトラブルシューティングし、最適 化することができます。

関連項目

TFTP サーバー [アクティビティのトレース](#page-39-1) (40 ページ) TFTP メッセージ [ロギングの最適化](#page-40-0) (41 ページ) TFTP ファイル [キャッシングの有効化](#page-40-1) (41 ページ)

# <span id="page-39-1"></span>**TFTP** サーバー アクティビティのトレース

TFTP サーバーのアクティビティをトレースするには、TFTP サーバーでトレース ファイルへ のメッセージの書き込みに使用する冗長性のレベルに応じて、*packet-trace-level* 属性を 1 ~ 4 の 値に設定します。トレース ファイルは、インストール ディレクトリの /logs サブディレクトリ にあります。トレースは/var/nwreg2/{local | regional}/logs/file tftp 1 log と file tftp 1 trace ファ イルに移動します。

次にトレース レベルを示します。レベルが高いほど累積的です。

- **0** すべてのサーバー トレースを無効にします(デフォルト)。
- **1** トレース ファイル内のすべてのログ メッセージを表示します。
- **2** すべてのパケットのクライアント IP アドレスとポート番号を表示します。
- **3** パケットのヘッダー情報を表示します。
- **4** パケットの最初の 32 バイトを表示します。

<sup>(</sup>注)

トレース レベルの設定と取得は、TFTP サーバーが起動している場合にのみ機能します。パ フォーマンス上の理由から、パケットトレースはデバッグ目的でのみ有効にして、その後は長 時間使用しないようにします。

# <span id="page-40-0"></span>**TFTP** メッセージ ロギングの最適化

ロギングとトレースを制限することによって、TFTP サーバーのパフォーマンスを向上させる ことができます。デフォルトでは、サーバーはエラー、警告、および情報メッセージを file tftp 1 logファイルに記録します。次のいくつかのTFTPサーバーパラメータを使用して、 ログ レベルを設定できます。

- **Log level**(*log-level* 属性を使用):サーバーロギングのプライマリコントローラであり、 レベル 3(エラー、警告、および情報メッセージのすべてをログに記録)に事前設定され ており、そのままにしておくことをお勧めします。パケットトレースと同様に、ロギング レベルが高いほど累積的です。0 に設定すると、サーバー ロギングは行われません。
- **Log settings**(*log-settings* 属性を使用)- これはロギング制御の第 2 レベルであり、*default* または *no-success-messages* の 2 つの値のいずれかを取ります。*default* ログ設定では、ログ レベル3のデフォルト値は変更されません(エラー、警告、および情報メッセージ)。た だし、ログ設定を *no-success-messages* に変更することによって、成功情報メッセージの書 き込みを無効にして、サーバーのパフォーマンスを向上させることができます。
- **Log file count andsize**(*log-file-count* 属性を使用)- /logs ディレクトリに維持するログ ファ イルの数と、最大許容サイズを設定します。デフォルト値では、それぞれ 10 MB のファ イルを最大 10 個まで維持します。

$$
\mathscr{A}
$$

(注) これらの値を変更した後は、TFTP サーバーをリロードしてください。

# <span id="page-40-1"></span>**TFTP** ファイル キャッシングの有効化

サーバーのファイル キャッシングを有効にすることで、TFTP サーバーのパフォーマンスを大 幅に向上させることができます。これは、無効に事前設定されているため、明示的に行う必要 があります。また、ファイル キャッシュ ディレクトリを作成してポイントする必要がありま す。また、このディレクトリの最大サイズを設定することができます。次に、手順を示しま す。

- ステップ **1** TFTP キャッシュ ファイルの移動先を決定します。これは TFTP ホームディレクトリのサブディレクトリ になり、/var/nwreg2/{local | regional}/data/tftp に事前設定されています。別の場所を使用する場合は、 *home-directory* 属性を設定します。
- ステップ **2** TFTPホームディレクトリに移動し、**mkdirCachedir**コマンドを使用して、ホームディレクトリにCacheDir などのキャッシュ ディレクトリを作成します。Cisco Prime Network Registrar は、このキャッシュ ディレク トリのサブディレクトリにあるすべてのファイルを無視することに注意してください。
- ステップ **3** *file-cache-directory* 属性を使用して、キャッシュ ディレクトリを指すように TFTP サーバーを設定します。 ディレクトリ名に絶対パスまたは相対パスを使用することはできません。*file-cache-directory* 名は *home-directory*か、またはデフォルトのホームディレクトリパスで指定されたパスに付加されます(いずれ かを指定しなかった場合)。
- ステップ **4** *file-cache-max-memory-size* 属性を使用して、キャッシュの最大メモリ サイズをバイト単位で設定します。 プリセット値は 32 KB です。Cisco Prime Network Registrar は、このメモリ サイズに累積的に適合するすべ てのファイルをキャッシュにロードします。値を 0 に設定した場合、ファイル キャッシングを有効にした 場合でも、Cisco Prime Network Registrar はデータをキャッシュしません。
- ステップ **5** キャッシュしたいすべてのファイルを、サブディレクトリではなく、キャッシュディレクトリにコピーし ます。このディレクトリ内のすべてのファイルはキャッシュにロードされるため、大きなファイルを含め ないでください。
- ステップ **6** *file-cache* 属性を有効にして、ファイル キャッシングを有効にし、サーバーをリロードします。CiscoPrime NetworkRegistrarは、キャッシュされた各ファイルの名前を記録し、ロードできないものをすべてスキップ します。すべてのファイルをバイナリデータとして読み取り、TFTPクライアント要求として変換します。 たとえば、クライアントが NetASCII としてファイルを要求した場合、クライアントはその形式でキャッ シュされたデータを受信します。
- ステップ7 キャッシュへの書き込みは許可されていません。キャッシュファイルを更新する必要がある場合は、キャッ シュ ディレクトリで上書きしてから、サーバーをリロードします。